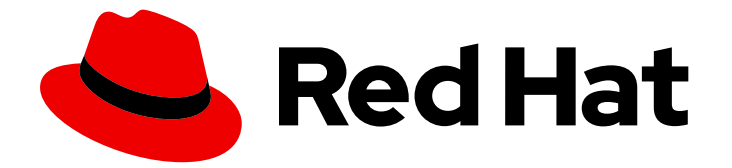

# Red Hat Enterprise Linux 9

# 配置设备映射器多路径

配置和管理设备映射器多路径功能

Last Updated: 2024-06-26

配置和管理设备映射器多路径功能

# 法律通告

Copyright © 2024 Red Hat, Inc.

The text of and illustrations in this document are licensed by Red Hat under a Creative Commons Attribution–Share Alike 3.0 Unported license ("CC-BY-SA"). An explanation of CC-BY-SA is available at

http://creativecommons.org/licenses/by-sa/3.0/

. In accordance with CC-BY-SA, if you distribute this document or an adaptation of it, you must provide the URL for the original version.

Red Hat, as the licensor of this document, waives the right to enforce, and agrees not to assert, Section 4d of CC-BY-SA to the fullest extent permitted by applicable law.

Red Hat, Red Hat Enterprise Linux, the Shadowman logo, the Red Hat logo, JBoss, OpenShift, Fedora, the Infinity logo, and RHCE are trademarks of Red Hat, Inc., registered in the United States and other countries.

Linux ® is the registered trademark of Linus Torvalds in the United States and other countries.

Java ® is a registered trademark of Oracle and/or its affiliates.

XFS ® is a trademark of Silicon Graphics International Corp. or its subsidiaries in the United States and/or other countries.

MySQL<sup>®</sup> is a registered trademark of MySQL AB in the United States, the European Union and other countries.

Node.js ® is an official trademark of Joyent. Red Hat is not formally related to or endorsed by the official Joyent Node.js open source or commercial project.

The OpenStack ® Word Mark and OpenStack logo are either registered trademarks/service marks or trademarks/service marks of the OpenStack Foundation, in the United States and other countries and are used with the OpenStack Foundation's permission. We are not affiliated with, endorsed or sponsored by the OpenStack Foundation, or the OpenStack community.

All other trademarks are the property of their respective owners.

# 摘要

使用设备映射器多路径(DM Multipath),您可以将服务器节点和存储阵列间的多个 I/O 路径配置为 单一设备。这些 I/O 路径是可包含独立电缆、交换机和控制器的物理 SAN 连接。 多路径聚合了 I/O 路径并生成由聚合路径组成的新设备。

# 目录

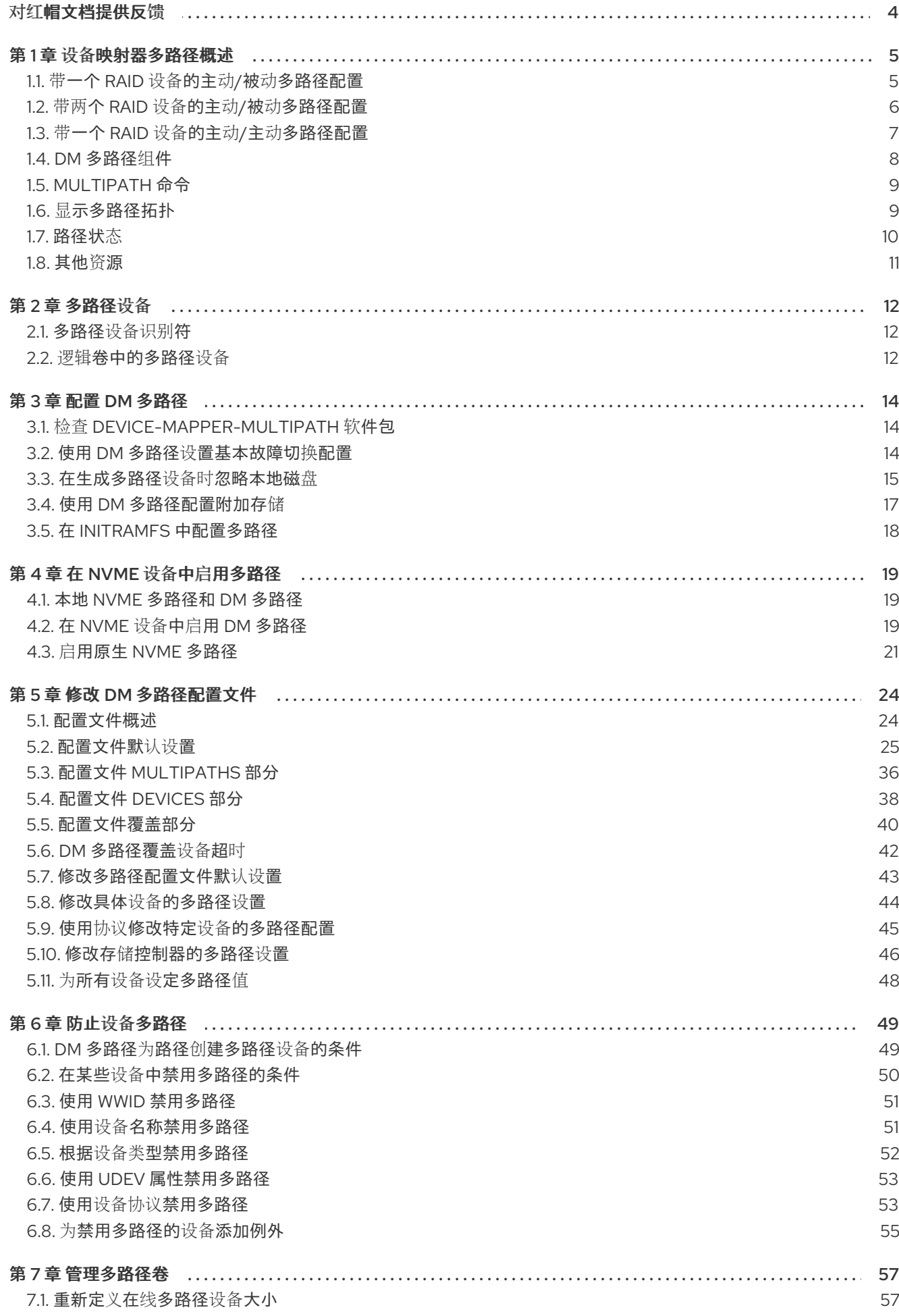

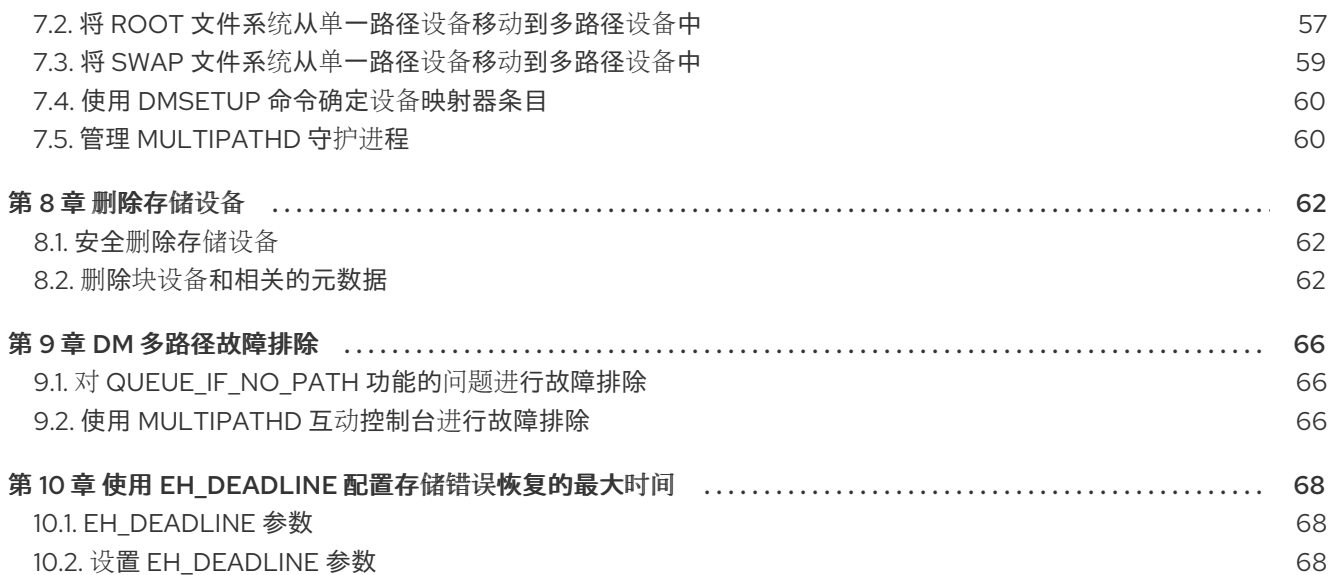

# 对红帽文档提供反馈

<span id="page-7-0"></span>我们感谢您对我们文档的反馈。让我们了解如何改进它。

### 通过 Jira 提交反馈(需要帐户)

- 1. 登录到 [Jira](https://issues.redhat.com/projects/RHELDOCS/issues) 网站。
- 2. 在顶部导航栏中点 Create
- 3. 在 Summary 字段中输入描述性标题。
- 4. 在 Description 字段中输入您的改进建议。包括到文档相关部分的链接。
- 5. 点对话框底部的 Create。

# 第1章 设备映射器多路径概述

<span id="page-8-0"></span>DM 多路径提供:

#### 冗余

DM 多路径可在主动/被动 (active/passive) 配置中提供故障切换。在主动/被动配置中, 任何时候只 有路径的子集用于 I/O。如果 I/O 路径的任何元素(如电缆、交换机或控制器)出现故障,DM 多路径 会切换到备用路径。

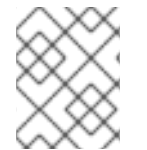

### 注意

路径数量取决于设置。通常, DM 多路径设置有 2、4 或 8 个到存储的路径, 但这是一个常 见的设置,其他数字也可以被路径使用。

#### 改进的性能

可将 DM 多路径配置为主动/主动模式, 其中将 I/O 以轮循 (round-robin) 方式分布到所有路径中。 在某些配置中,DM-Multipath 可以检测 I/O 路径上的加载,并动态重新平衡负载。

# <span id="page-8-1"></span>1.1. 带一个 RAID 设备的主动/被动多路径配置

在此配置中,服务器上有两个主机总线适配器(HBA),两个 SAN 交换机和两个 RAID 控制器。以下是在这 个配置中可能出现的故障:

- HBA 故障
- 光纤通道电缆失败
- SAN 交换机故障
- 阵列控制器端口故障

配置 DM 多路径后,任何这些点会导致 DM 多路径切换到备用 I/O 路径。以下镜像描述了服务器到 RAID 设备的两个 I/O 路径的配置。在这里,有一个 I/O 路径通过 **hba1**、**SAN1** 和 **cntrlr1**,第二个 I/O 路径则 经过 **hba2**、**SAN2** 和 **cntrlr2**。

图 1.1. 带一个 RAID 设备的主动/被动多路径配置

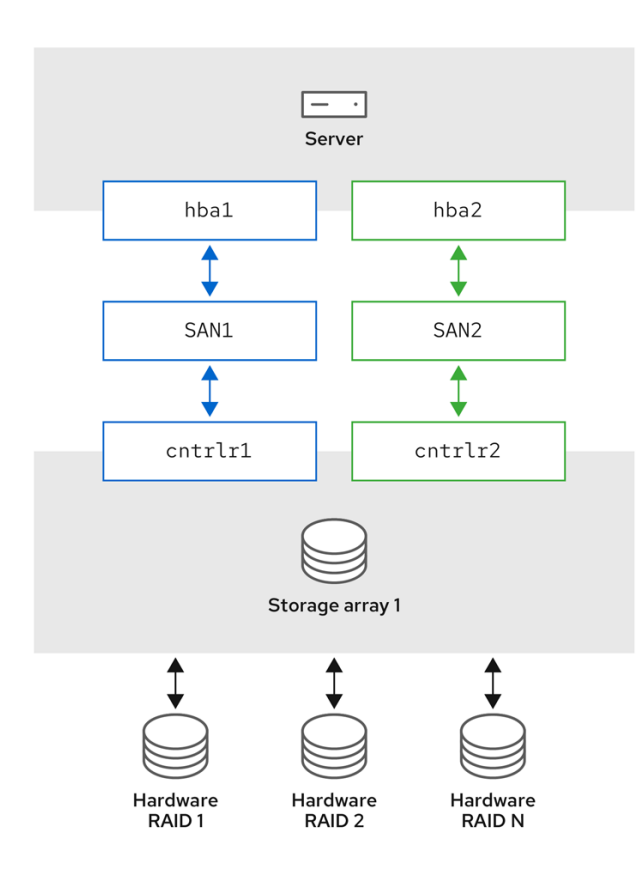

# <span id="page-9-0"></span>1.2. 带两个 RAID 设备的主动/被动多路径配置

在此配置中,服务器中存在两个 HBA,两个 SAN 交换机,每个有两个 RAID 控制器。配置 DM 多路径 后,在任意 RAID 设备的 I/O 路径点会导致 DM 多路径切换到该设备的备用 I/O 路径。下图展示了一个配 置,每个 RAID 设备有两个 I/O 路径。在这里,每个 RAID 设备有两个 I/O 路径。

#### 图 1.2. 带两个 RAID 设备的主动/被动多路径配置

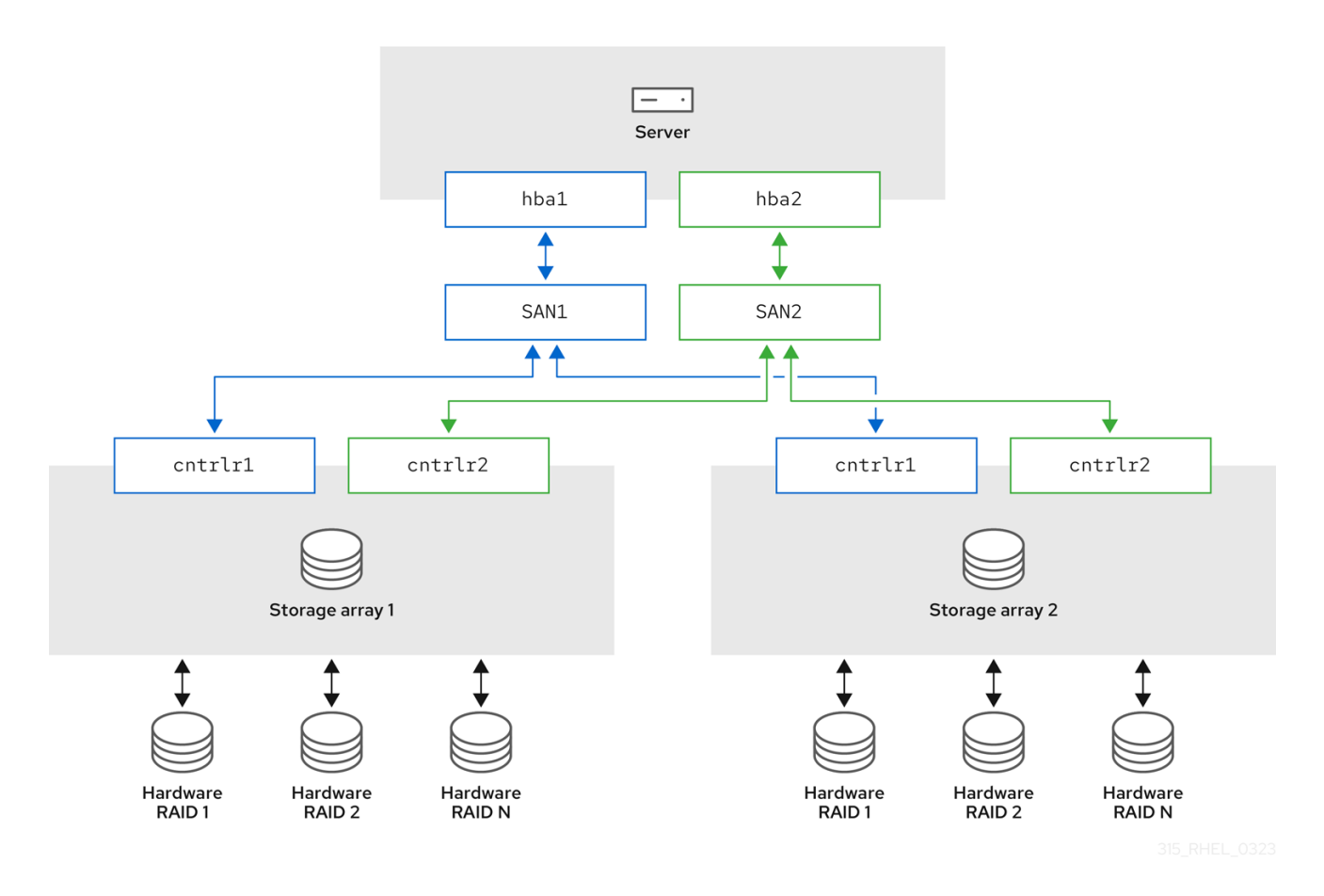

# <span id="page-10-0"></span>1.3. 带一个 RAID 设备的主动/主动多路径配置

在此配置中,服务器中有两个 HBA、两个 SAN 交换机和两个 RAID 控制器。以下镜像描述了从服务器到 存储设备的两个 I/O 路径的配置。在这里,可将 I/O 分布到这两个路径中。

图 1.3. 带一个 RAID 设备的主动/主动多路径配置

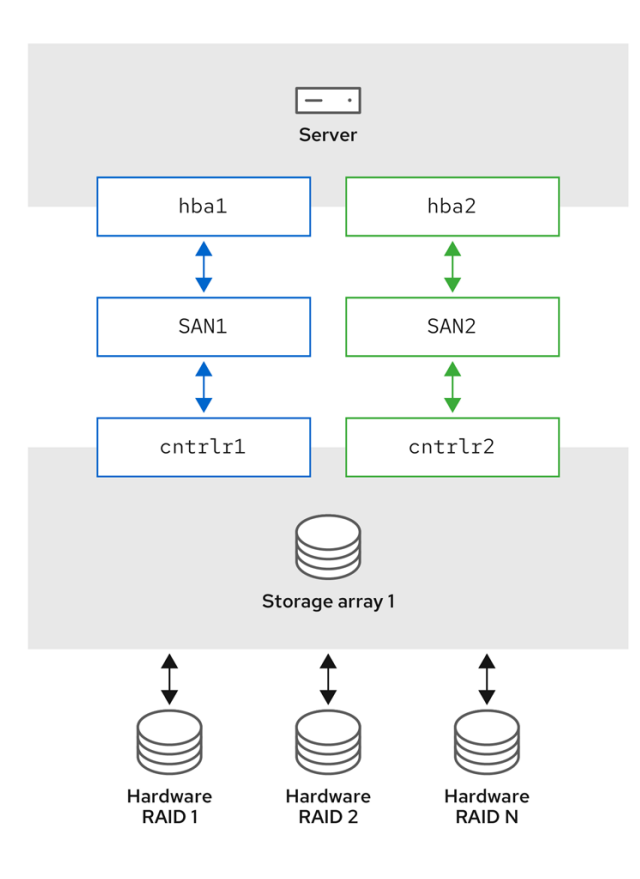

# <span id="page-11-0"></span>1.4. DM 多路径组件

下表描述了 DM 多路径组件。

## 表 1.1. DM 多路径的组件

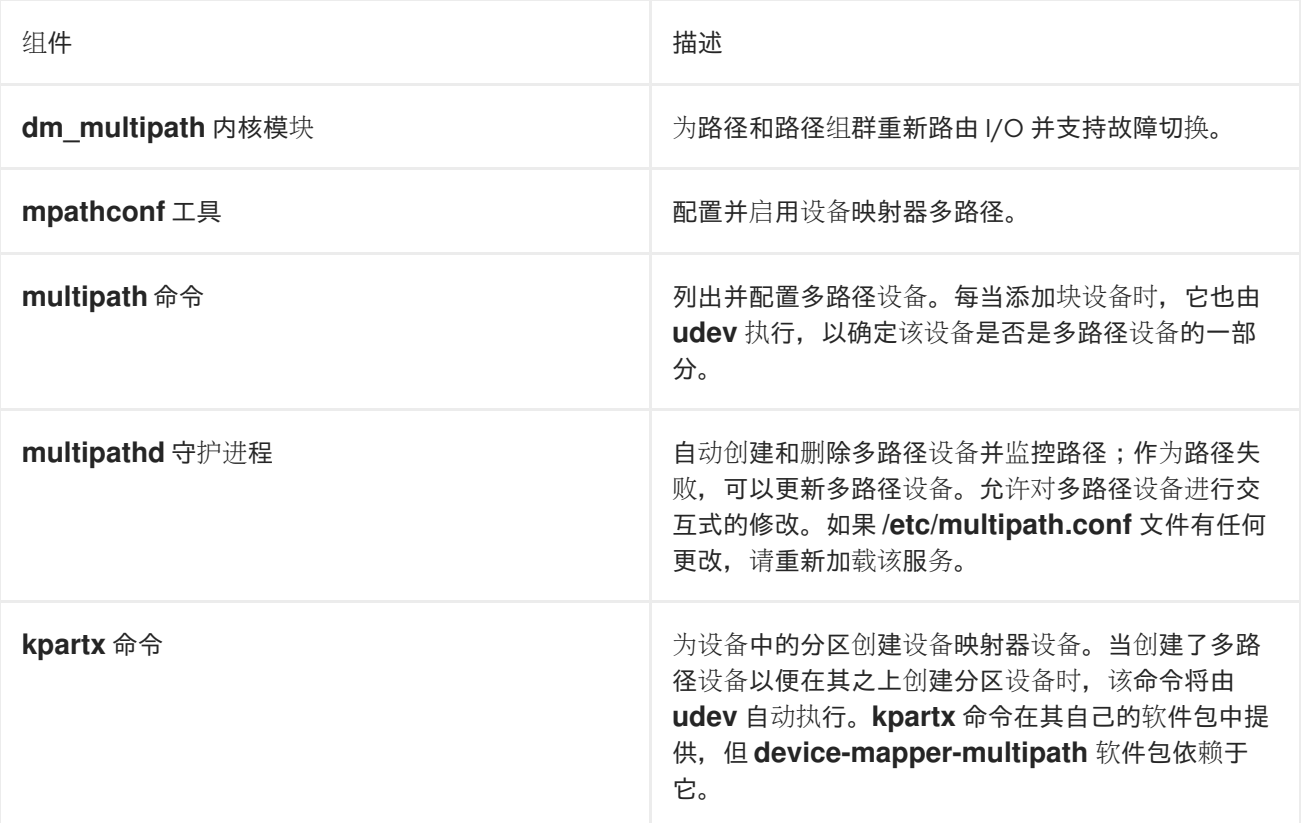

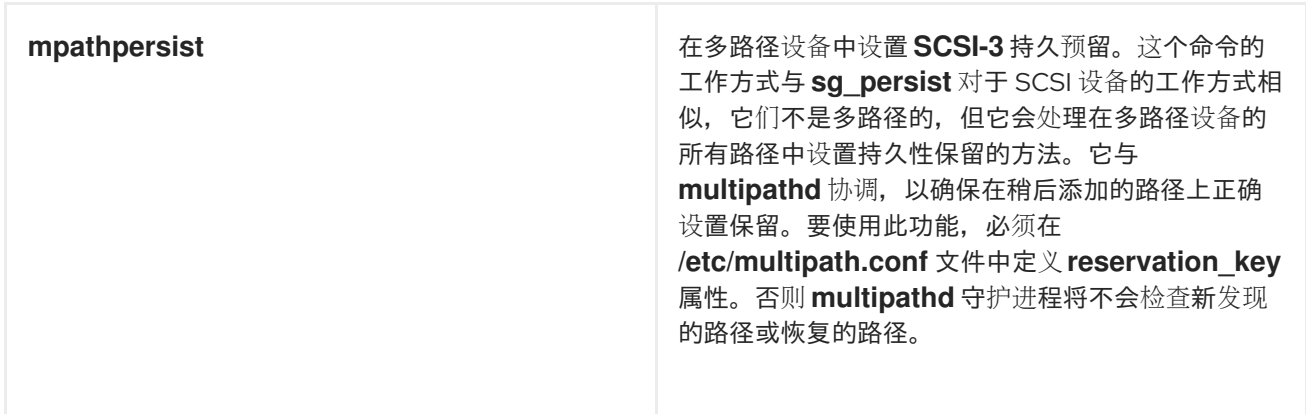

# <span id="page-12-0"></span>1.5. MULTIPATH 命令

**multipath** 命令用于检测和组合到设备的多个路径。它提供不同的选项来管理您的多路径设备。

下表描述了您可能会用到的 **multipath** 命令的一些选项。

### 表 1.2. 有用的**multipathd** 命令选项

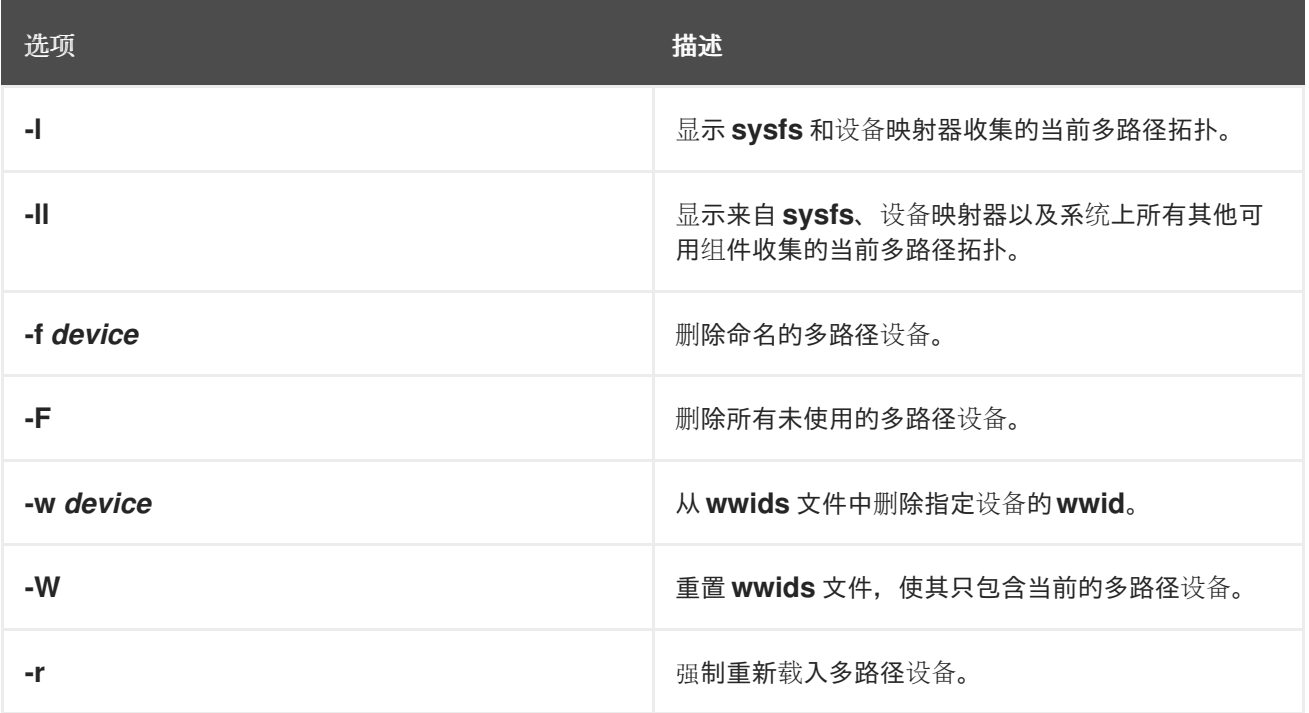

# <span id="page-12-1"></span>1.6. 显示多路径拓扑

要有效地监控路径,对多路径问题进行故障排除,或者检查多路径配置是否正确,您可以显示多路径拓 扑。

### 流程

1. 显示多路径设备拓扑:

# multipath -ll mpatha (3600d0230000000000e13954ed5f89300) dm-4 WINSYS,SF2372 size=233G features='1 queue\_if\_no\_path' hwhandler='0' wp=rw `-+- policy='service-time 0' prio=1 status=active `- 6:0:0:0 sdf 8:80 active ready running

 $\overline{9}$ 

输出可以被分成三个部分。每个部分都显示以下组的信息:

- 多路径设备信息:
	- **mpatha (3600d0230000000000e13954ed5f89300)**: 别名 (如果与别名不同,则为 wwid)
	- **dm-4**: dm 设备名称
	- **WINSYS,SF2372**: 供应商,产品  $\circ$
	- **size=233G**: 大小  $\Omega$
	- **features='1 queue\_if\_no\_path'**: 功能
	- **hwhandler='0'**: 硬件处理器  $\circ$
	- **wp=rw**: 写权限
- 路径组信息:
	- **policy='service-time 0'**: 调度策略
	- $\circ$ **prio=1** : 路径组优先级
	- **status=active**: 路径组状态
- 路径信息:
	- **6:0:0:0**: host:channel:id:lun
	- **sdf**: devnode
	- **8:80**: major:minor 号
	- **active**: dm status
	- **o** ready : 路径状态
	- **running** :在线状态 有关 dm、路径和在线状态的更多信息,请参阅 [路径状](#page-14-1)态。

用于列出、创建或重新载入多路径设备的其他多路径命令也会显示设备拓扑。但是,某些信息可能未知, 并在输出中显示为 **undef**。这是正常的行为。使用 **multipath -ll** 命令查看正确的状态。

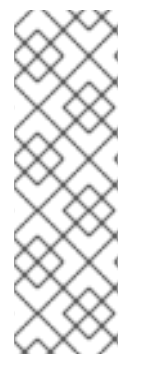

# 注意

在某些情况下,如创建多路径设备,多路径拓扑会显示一个参数,这代表是否采取了任何 操作。例如,以下命令输出显示**create:** 参数,来表示创建了一个多路径设备:

create: mpatha (3600d0230000000000e13954ed5f89300) undef WINSYS,SF2372 size=233G features='1 queue if no path' hwhandler='0' wp=undef `-+- policy='service-time 0' prio=1 status=undef `- 6:0:0:0 sdf 8:80 undef ready running

<span id="page-13-0"></span>1.7. 路径状态

<span id="page-14-1"></span>**multipathd** 守护进程会根据 **/etc/multipath.conf** 文件中定义的轮询间隔定期对路径状态进行更新。就内 核而言,**dm** 状态与路径状态类似。**dm** 状态将保留其当前状态,直到路径检查程序完成为止。

#### 路径状态

#### ready, ghost

该路径已启动并准备好进行 I/O。

#### faulty, shaky

路径为停用。

### i/o pending

检查程序正积极检查此路径,状态将很快更新。

#### i/o timeout

检查程序在超时之前没有返回**success**/**failure**。这被认为与 **faulty** 一样。

#### removed

该路径已从系统中删除,很快也将从多路径设备中删除。这被认为与 faulty 一样。

#### wild

**multipathd** 无法运行路径检查程序,因为内部错误或配置问题。这与 **faulty** 相同,除了多路径会 跳过路径上的许多操作。

#### unchecked

路径检查程序还没有在此路径上运行,要么是因为它刚刚被发现,还没有一个分配的路径检查程 序,要么是路径检查程序遇到了错误。这与 **wild** 相同。

#### delayed

路径检查程序返回路径已启动,但多路径会延迟路径的恢复,因为路径最近失败了多次,且多路径 已被配置为在此种情况下延迟路径。这被认为与 **faulty** 一样。

#### DM 状态

#### Active

映射到 **ready** 和 **ghost** 路径状态。

#### Failed

映射到所有其他路径的状态,除了 没有等效的 **dm** 状态的 **i/o pending** 。

#### 在线状态

#### Running

设备已启用。

## **Offline**

设备已禁用。

# <span id="page-14-0"></span>1.8. 其他资源

- **multipath(8)** 和 **multipathd(8)** man page
- **/etc/multipath.conf** 文件

# 第2章 多路径设备

<span id="page-15-0"></span>DM 多路径提供了一种逻辑地整理 I/O 路径的方法,方法是在基础设备上创建单一多路径设备。如果没有 DM 多路径,系统会将服务器节点中的每个路径都把一个存储控制器视为单独的设备,即使 I/O 路径将相 同的服务器节点连接到同一存储控制器。

# <span id="page-15-1"></span>2.1. 多路径设备识别符

当新设备受 DM 多路径控制时,这些设备会在 **/dev/mapper/** 和 **/dev/** 目录中创建。

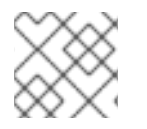

注意

任何格式为 **/dev/dm-X** 的设备都仅供内部使用,且不应该被管理员直接使用。

下面描述了多路径设备名称:

- 当 **user\_friendly\_names** 配置选项设置为 **no** 时,多路径设备的名称被设置为 World Wide Identifier(WWID)。默认情况下,多路径设备的名称被设置为它的 WWID。设备名称应为 **/dev/mapper/WWID**。它还在 **/dev/** 目录中创建,名为 **/dev/dm-X**。
- 另外,您可以在 /etc/multipath.conf 文件中将 user friendly names 选项设置为 yes。这会将 **multipath** 部分中的 **alias** 设置为 **mpathN** 格式的节点唯一名称。该设备名称应该是 **/dev/mapper/mpathN** 和 **/dev/dm-X**。但不能保证,在所有使用多路径设备的节点中的设备名称 都是一致的。同样,如果您在 **/etc/multipath.conf** 文件中设置了 **alias** 选项,该名称不会自动在 集群中的所有节点中保持一致。

## 注意

如果您使用 LVM 在多路径设备中创建逻辑设备,这不应造成问题。为了使您的多路径设备 名称在每个节点上一致,红帽建议禁用 **user\_friendly\_names** 选项。

例如:一个带有两个 HBA 的节点,通过一个没有区的 FC 交换机就可以看到四个设备: **/dev/sda**, **/dev/sdb**, **/dev/sdc**, 和 **/dev/sdd**。DM 多路径会创建一个唯一 WWID 设备,它根据多路径配置将 I/O 重 新路由到这四个底层设备。

除了 **user\_friendly\_names** 和 **alias** 选项外,多路径设备还具有其他属性。您可以通过在 **/etc/multipath.conf** 文件的 **multipaths** 部分中为该设备创建条目来修改特定多路径设备的这些属性。

#### 其他资源

- **multipath(8)** 和 **multipath.conf(8)** man page
- **/etc/multipath.conf** 文件
- DM [多路径](https://access.redhat.com/documentation/zh-cn/red_hat_enterprise_linux/8/html/configuring_device_mapper_multipath/overview-of-device-mapper-multipathing_configuring-device-mapper-multipath#dm-multipath-components_overview-of-device-mapper-multipathing)组件

# <span id="page-15-2"></span>2.2. 逻辑卷中的多路径设备

创建多路径设备后,您可以使用多路径设备名称,因为在创建逻辑卷管理器(LVM)物理卷时使用物理设备 名称。例如,如果 **/dev/mapper/mpatha** 是多路径设备的名称,则 **pvcreate /dev/mapper/mpatha** 命令 将 **/dev/mapper/mpatha** 标记为物理卷。

在创建 LVM 卷组时,您可以使用生成的 LVM 物理设备,就像使用其它 LVM 物理设备一样。

要过滤 **/etc/lvm/lvm.conf** 文件中的所有 **sd** 设备,在文件的 **devices** 部分添加 **filter = [ "r/block/", "r/disk/", "r/sd./", "a/./" ]** 过滤。

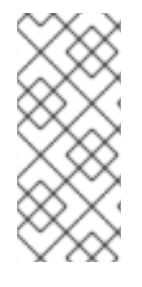

### 注意

如果您试图在配置的分区的整个设备中创建 LVM 物理卷, 则 pvcreate 命令会失败。如果 您不具体指定每个块设备,Anaconda 和 Kickstart 安装程序会创建空分区表。如果您要使 用整个设备而不是创建分区,请从该设备中删除现有分区。您可以使用 **kpartx -d** device 命令和 **fdisk** 实用程序删除现有分区。如果您的系统有大于 2Tb 的块设备,使用 **parted** 工具删除分区。

当您创建使用 **active/passive** 多路径设备作为基础物理设备的 LVM 逻辑卷时,您可以选择在 **/etc/lvm/lvm.conf** 文件中包含过滤器,以排除多路径设备下的磁盘。这是因为如果阵列在收到 I/O 时自 动更改被动路径,则当没有过滤这些设备时,多路径都会在 LVM 扫描被动路径时进行故障转移。

内核通过自动检测要使用的正确硬件处理程序来更改主动/被动状态。对于需要干预以改变其状态的主动/ 被动路径,多路径会自动使用这个硬件处理器根据需要进行操作。如果内核没有自动检测要使用的正确硬 件处理程序,您可以使用"hardware\_handler"选项配置 multipath.conf 文件中要使用的硬件处理程序。对 于需要命令使被动路径被为主动的 **active/passive** 阵列,LVM 会在发生这种情况时输出警告信息。

根据您的配置,LVM 可能会输出以下任何信息:

● LUN 未就绪:

end\_request: I/O error, dev sdc, sector 0 sd 0:0:0:3: Device not ready: <6>: Current: sense key: Not Ready Add. Sense: Logical unit not ready, manual intervention required

读失败:

/dev/sde: read failed after 0 of 4096 at 0: Input/output error

以下是上述错误的原因:

- 在为机器提供主动/被动路径的存储设备中设置多路径。
- 路径是直接访问的,而不是通过多路径设备访问。

#### 其他资源

- **lvm.conf** man page
- DM [多路径](https://access.redhat.com/documentation/zh-cn/red_hat_enterprise_linux/8/html/configuring_device_mapper_multipath/overview-of-device-mapper-multipathing_configuring-device-mapper-multipath#dm-multipath-components_overview-of-device-mapper-multipathing)组件

# 第 3 章 配置 DM 多路径

<span id="page-17-0"></span>您可以使用 **mpathconf** 工具设置 DM 多路径。这个工具会根据以下情况创建或编辑 **/etc/multipath.conf** 多路径配置文件:

- **如果 /etc/multipath.conf** 文件已存在, 则 mpathconf 实用程序将编辑该文件。  $\bullet$
- 如果 **/etc/multipath.conf** 文件不存在,则 **mpathconf** 实用程序将从头开始创建 **/etc/multipath.conf** 文件。

# <span id="page-17-1"></span>3.1. 检查 DEVICE-MAPPER-MULTIPATH 软件包

在您的系统中设置 DM 多路径前,请确定您的系统是最新的,并包含 **device-mapper-multipath** 软件 包。

# 流程

1. 检查您的系统是否包含 **device-mapper-multipath** 软件包:

# rpm -q device-mapper-multipath device-mapper-multipath-*current-package-version*

如果您的系统没有包括这个软件包,它会输出以下内容:

package device-mapper-multipath is not installed

2. 如果您的系统没有包括这个软件包,请运行以下命令安装它:

# dnf install device-mapper-multipath

# <span id="page-17-2"></span>3.2. 使用 DM 多路径设置基本故障切换配置

您可以为基本故障切换配置设置 DM 多路径,并在启动 multipathd 守护进程前编辑 **/etc/multipath.conf** 文件。

# 先决条件

管理访问权限.

### 流程

1. 启用并初始化多路径配置文件:

# mpathconf --enable

- 2. 可选:编辑 **/etc/multipath.conf** 文件。 大多数默认设置都已配置,包括 **path\_grouping\_policy** ,其已设置为 **failover**。
- 3. 可选:多路径设备的默认命名格式被设置为 **/dev/mapper/mpathn** 格式。如果您希望使用不同的 命名格式:
	- a. 将 DM 多路径配置为使用多路径设备 WWID 作为其名称, 而不是 mpath\_n\_ 用户友好命名方 案:

# mpathconf --enable --user\_friendly\_names n

b. 重新载入 DM 多路径守护进程的配置:

# systemctl reload multipathd.service

4. 启动 DM 多路径守护进程:

# systemctl start multipathd.service

#### 验证

确认 DM 多路径守护进程是否正在运行,且无问题:

# systemctl status multipathd.service

验证多路径设备的命名格式:

# ls /dev/mapper/

<span id="page-18-0"></span>3.3. 在生成多路径设备时忽略本地磁盘

有些机器在其内部磁盘中使用本地 SCSI 卡, 我们不建议在这些设备中使用 DM 多路径。如果将 **find\_multipaths** 配置参数设置为 **yes**,则不必在这些设备上禁用多路径。

如果您没有将 **find\_multipaths** 配置参数设置为 **yes**,则您可以使用以下流程修改 DM 多路径配置文件, 以便在配置多路径时忽略本地磁盘。

#### 流程

- 1. 使用任何已知参数(如设备的型号、路径或厂商)识别内部磁盘,并使用以下选项之一确定其 WWID:
	- 显示现有的多路径设备:

# multipath -v2 -l

mpatha (WDC\_WD800JD-75MSA3\_WD-WMAM9FU71040) dm-2 ATA,WDC WD800JD-75MS

size=33 GB features="0" hwhandler="0" wp=rw

- `-+- policy='round-robin 0' prio=0 status=active
- |- 0:0:0:0 sda 8:0 active undef running
- 显示 DM 多路径可能创建的附加多路径设备:

# multipath -v2 -d

: mpatha (WDC\_WD800JD-75MSA3\_WD-WMAM9FU71040) dm-2 ATA,WDC WD800JD-75MS size=33 GB features="0" hwhandler="0" wp=undef `-+- policy='round-robin 0' prio=1 status=undef |- 0:0:0:0 sda 8:0 undef ready running

显示设备信息:

# multipathd show paths raw format "%d %w" | grep sda sda WDC\_WD800JD-75MSA3\_WD-WMAM9FU71040

在这个示例中,**/dev/sda** 是内部磁盘,其 WWID 是 **WDC\_WD800JD-75MSA3\_WD-WMAM9FU71040**。

2. 编辑 **/etc/multipath.conf** 文件的 **blacklist** 部分,以忽略这个设备,使用其 WWID 属性:

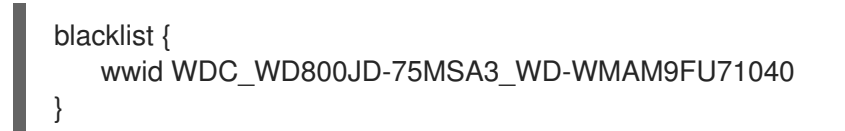

虽然您可以使用其 devnode 参数(如 sda)识别设备,但它不能是一个安 全的流程,因为无法保证 **/dev/sda** 在重启时指向同一设备。 

3. 检查 **/etc/multipath.conf** 文件中的任何配置错误:

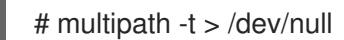

警告

要查看完整报告,请不要丢弃命令输出:

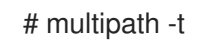

- 4. 如果磁盘包含在 **initramfs** 中, 则重新制作 initramfs[。如需更多信息,](#page-21-0) 请参阅在 在 initramfs 中配 置多路径。
- 5. 通过重新配置 **multipathd** 守护进程来重新载入 **/etc/multipath.conf** 文件:

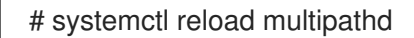

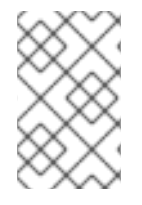

### 注意

使用时无法删除本地磁盘上面的多路径设备。要忽略这样的设备,请停止设备的所有用 户。例如,通过卸载其之上的任何文件系统,并停用使用它的任何逻辑卷。如果无法做到 这一点,您可以重启系统来删除多路径设备。

# 验证

- 1. 验证内部磁盘是否被忽略,且没在多路径输出中显示:
	- 列出多路径设备:

# multipath -v2 -l

列出 DM 多路径可以创建的额外设备:

# multipath -v2 -d

#### 其他资源

**multipath.conf(5)** 手册页

# <span id="page-20-0"></span>3.4. 使用 DM 多路径配置附加存储

默认情况下,DM 多路径包括支持 DM 多路径的最常见存储阵列的内置配置。如果您的存储阵列还没有配 置,您可以通过编辑 **/etc/multipath.conf** 文件来添加。

#### 注意

在初始配置中添加附加存储设备,使设置与您的预期需求保持一致。DM 多路径允许以后为可扩展性或 升级添加设备,但此方法可能需要调整配置以确保兼容性。

### 先决条件

管理访问权限.

#### 流程

1. 查看默认配置值和支持的设备:

# multipathd show config

2. 编辑 **/etc/multipath.conf** 文件以设置多路径配置。

```
例 3.1. HP OPEN-V 存储设备的 DM 多路径配置
        # Set default configurations for all devices managed by DM Multipath
        defaults {
           # Enable user-friendly names for devices
           user friendly names yes
        }
        devices {
           # Define configuration for HP OPEN-V storage
           device {
             vendor "HP"
             pproduct "OPEN-V"
             no_path_retry 18
           }
         }
3. 保存更改并关闭编辑器。
```
4. 通过扫描新设备来更新多路径设备列表:

# multipath -r

## 验证

确认多路径设备是否被正确识别:  $\bullet$ 

# multipath -ll

# <span id="page-21-0"></span>3.5. 在 INITRAMFS 中配置多路径

在 **initramfs** 文件系统中设置多路径对于无缝存储功能至关重要,特别是在需要冗余和负载均衡的情况 下。这个设置可确保多路径设备在引导过程的早期可用,这对于维护存储设置的完整性并防止潜在的问题 至关重要。

# 先决条件

- 管理访问权限.
- 在您的系统上配置 DM 多路径。

# 流程

1. 使用多路径配置文件重建 **initramfs** 文件系统:

# dracut --force --add multipath

### 注意

当在 **initramfs** 中使用多路径并修改其配置文件时,请记住重建 **initramfs** 以使更改生效。如 果您的 root 设备使用多路径,则 **dracut** 命令将自动在 **initramfs** 中包含多路径模块。

- 2. 可选:如果 **initramfs** 中的多路径不再需要:
	- a. 删除多路径配置文件:

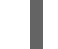

# rm /etc/dracut.conf.d/multipath.conf

b. 使用添加的多路径配置重建 **initramfs** :

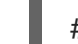

# dracut --force --omit multipath

### 验证

检查与多路径相关的文件和配置是否存在:  $\bullet$ 

# lsinitrd /path/to/initramfs.img -m | grep multipath

注意

虽然提供的验证步骤可以为您提示成功,但建议进行最终测试引导,以确保配置按预期工作。

重启后,确认多路径设备是否被正确识别:

# multipath -ll

# 第 4 章 在 NVME 设备中启用多路径

<span id="page-22-0"></span>您可以通过光纤传输(如光纤通道(FC))连接到您的系统的多路径 Non-volatile Memory Express™(NVMe™)设备。您可以在多个多路径解决方案之间进行选择。

# <span id="page-22-1"></span>4.1. 本地 NVME 多路径和 DM 多路径

非易失性 Memory Express™(NVMe™)设备支持原生多路径功能。当在 NVMe 中配置多路径时, 您可以在 标准 DM 多路径和原生 NVMe 多路径之间进行选择。

DM 多路径和原生 NVMe 多路径都支持 NVMe 设备的 Asymmetric Namespace Access(ANA)多路径方 案。ANA 识别控制器和主机之间的优化路径,并提高性能。

当启用原生 NVMe 多路径时,它会全局地应用于所有 NVMe 设备。它可以提供更高的性能,但不包含 DM 多路径提供的所有功能。例如,原生 NVMe 多路径只支持 **numa** 和 **round-robin** 路径选择方法。

默认情况下, Red Hat Enterprise Linux 9 中启用了 NVMe 多路径, 也是推荐的多路径解决方案。

# <span id="page-22-2"></span>4.2. 在 NVME 设备中启用 DM 多路径

**nvme\_core.multipath** 选项的默认内核设置被设置为 **Y**,这意味着启用了原生 Non-volatile Memory Express™(NVMe™)多路径。您可以通过禁用原生 NVMe 多路径在连接的 NVMe 设备上启用 DM 多路径。

#### 先决条件

● NVMe 设备连接到您的系统。如需更多信息,请参阅 光[纤设备](https://access.redhat.com/documentation/zh-cn/red_hat_enterprise_linux/9/html/managing_storage_devices/configuring-nvme-over-fabrics-using-nvme-rdma_managing-storage-devices#overview-of-nvme-over-fabric-devices_configuring-nvme-over-fabrics-using-nvme-rdma)上的 NVMe 概述。

#### 步骤

1. 检查是否启用了原生 NVMe 多路径:

# cat /sys/module/nvme\_core/parameters/multipath

这个命令显示以下之一:

**N**

禁用原生 NVMe 多路径。

**Y**

启用原生 NVMe 多路径。

- 2. 如果启用了原生 NVMe 多路径, 请使用以下方法之一禁用它:
	- 使用内核选项:
		- a. 在命令行中添加 **nvme\_core.multipath=N** 选项:

# grubby --update-kernel=ALL --args="nvme\_core.multipath=N"

b. 在 64 位 IBM Z 构架中更新引导菜单:

# zipl

c. 重启系统:

- 使用内核模块配置文件:
	- a. 使用以下内容创建 **/etc/modprobe.d/nvme\_core.conf** 配置文件:

options nvme\_core multipath=N

b. 备份 **initramfs** 文件:

# **cp /boot/initramfs-\$(uname -r).img /boot/initramfs-\$(uname r).bak.\$(date +%m%d-%H%M%S).img**

c. 重建 **initramfs** :

# **cp /boot/initramfs-\$(uname -r).img /boot/initramfs-\$(uname -r).bak.\$(date +%m-%d-%H%M%S).img** # **dracut --force --verbose**

- d. 重启系统:
- 3. 启用 DM 多路径:

# systemctl enable --now multipathd.service

4. 在所有可用路径中分发 I/O。在 **/etc/multipath.conf** 文件中添加以下内容:

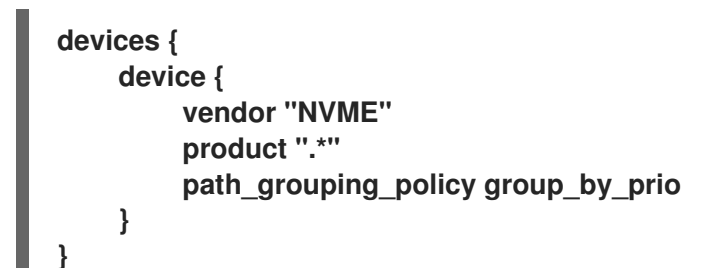

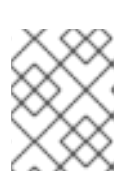

## 注意

当 DM 多路径管理 NVMe 设备时,**/sys/class/nvme-subsys0/iopolicy** 配置文件 不会影响 I/O 分发。

5. 重新载入 **multipathd** 服务以应用配置更改:

# multipath -r

### 验证

验证原生 NVMe 多路径是否已禁用:  $\bullet$ 

> # cat /sys/module/nvme\_core/parameters/multipath N

验证 DM 多路径是否可以识别 nvme 设备:

# multipath -l

eui.00007a8962ab241100a0980000d851c8 dm-6 NVME,NetApp E-Series size=20G features='0' hwhandler='0' wp=rw `-+- policy='service-time 0' prio=0 status=active |- 0:10:2:2 nvme0n2 259:3 active undef running `-+- policy='service-time 0' prio=0 status=enabled |- 4:11:2:2 nvme4n2 259:28 active undef running `-+- policy='service-time 0' prio=0 status=enabled |- 5:32778:2:2 nvme5n2 259:38 active undef running `-+- policy='service-time 0' prio=0 status=enabled |- 6:32779:2:2 nvme6n2 259:44 active undef running

# 其他资源

- [配置内核命令行参数](https://access.redhat.com/documentation/zh-cn/red_hat_enterprise_linux/9/html/managing_monitoring_and_updating_the_kernel/configuring-kernel-command-line-parameters_managing-monitoring-and-updating-the-kernel)
- 配置 DM [多路径](https://access.redhat.com/documentation/zh-cn/red_hat_enterprise_linux/9/html/configuring_device_mapper_multipath/configuring-dm-multipath_configuring-device-mapper-multipath)

# <span id="page-24-0"></span>4.3. 启用原生 NVME 多路径

如果禁用原生 NVMe 多路径,您可以使用以下解决方案启用它。

### 先决条件

● NVMe 设备连接到您的系统。如需更多信息,请参阅 光[纤设备](https://access.redhat.com/documentation/zh-cn/red_hat_enterprise_linux/9/html/managing_storage_devices/configuring-nvme-over-fabrics-using-nvme-rdma_managing-storage-devices#overview-of-nvme-over-fabric-devices_configuring-nvme-over-fabrics-using-nvme-rdma)上的 NVMe 概述。

#### 步骤

1. 检查内核中是否启用了原生 NVMe 多路径:

# cat /sys/module/nvme\_core/parameters/multipath

这个命令显示以下之一:

**N**

禁用原生 NVMe 多路径。

**Y**

启用原生 NVMe 多路径。

- 2. 如果禁用原生 NVMe 多路径, 使用以下方法之一启用它:
	- 使用内核选项:
		- a. 从内核命令行中删除 **nvme\_core.multipath=N** 选项:

# grubby --update-kernel=ALL --remove-args="nyme\_core.multipath=N"

b. 在 64 位 IBM Z 构架中更新引导菜单:

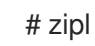

c. 重启系统。

- 使用内核模块配置文件:
	- a. 删除 **/etc/modprobe.d/nvme\_core.conf** 配置文件:

# rm /etc/modprobe.d/nvme\_core.conf

b. 备份 **initramfs** 文件:

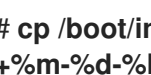

# **cp /boot/initramfs-\$(uname -r).img /boot/initramfs-\$(uname -r).bak.\$(date +%m-%d-%H%M%S).img**

c. 重建 **initramfs** :

# dracut --force --verbose

- d. 重启系统。
- 3. 可选: 在运行的系统中,更改 NVMe 设备中的 I/O 策略,以便在所有可用路径中分发 I/O:

# echo "round-robin" > /sys/class/nvme-subsystem/nvme-subsys0/iopolicy

4. 可选:使用 **udev** 规则永久设置 I/O 策略。使用以下内容创建 **/etc/udev/rules.d/71-nvme-iopolicy.rules** 文件:

**ACTION=="add|change", SUBSYSTEM=="nvme-subsystem", ATTR{iopolicy}="roundrobin"**

### 验证

1. 验证您的系统是否识别 NVMe 设备。以下示例假设您有一个通过光纤存储子系统连接的 NVMe, 它有两个 NVMe 命名空间:

### # **nvme list**

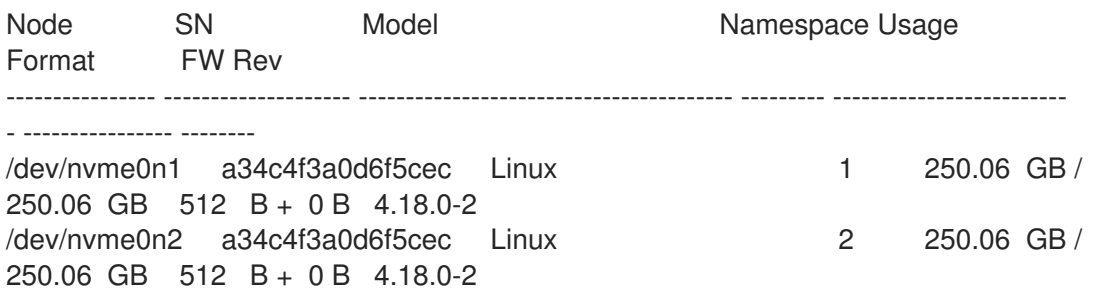

2. 列出所有连接的 NVMe 子系统:

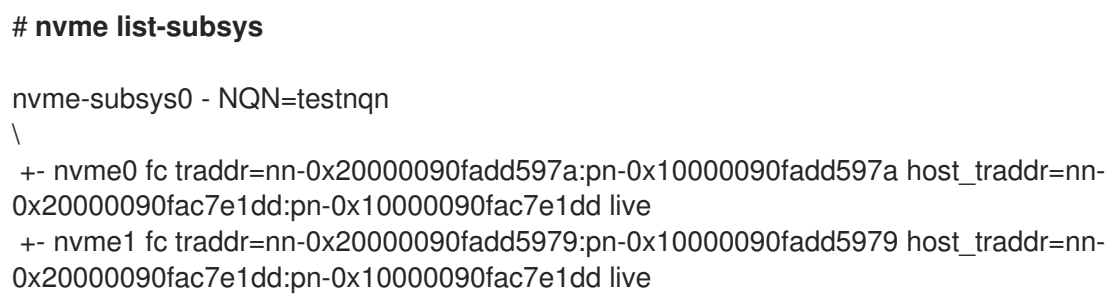

+- nvme2 fc traddr=nn-0x20000090fadd5979:pn-0x10000090fadd5979 host\_traddr=nn-0x20000090fac7e1de:pn-0x10000090fac7e1de live +- nvme3 fc traddr=nn-0x20000090fadd597a:pn-0x10000090fadd597a host\_traddr=nn-0x20000090fac7e1de:pn-0x10000090fac7e1de live

检查活动传输类型。例如,**nvme0 fc** 表示设备通过光纤通道传输连接,**nvme tcp** 则表示设备通 过 TCP 连接。

3. 如果您编辑了内核选项, 请验证内核命令行上是否启用了原生 NVMe 多路径:

# cat /proc/cmdline

BOOT\_IMAGE=[...] nvme\_core.multipath=Y

4. 如果您更改了 I/O 策略, 请验证 round-robin 是否在 NVMe 设备上是活跃的 I/O 策略:

# cat /sys/class/nvme-subsystem/nvme-subsys0/iopolicy

round-robin

### 其他资源

[配置内核命令行参数](https://access.redhat.com/documentation/zh-cn/red_hat_enterprise_linux/9/html/managing_monitoring_and_updating_the_kernel/configuring-kernel-command-line-parameters_managing-monitoring-and-updating-the-kernel)

# 第 5 章 修改 DM 多路径配置文件

<span id="page-27-0"></span>默认情况下,DM 多路径会为多数常见的多路径用例提供配置值。另外,DM 多路径包括对自己支持 DM 多路径的最常见存储阵列的支持。您可以通过编辑 **/etc/multipath.conf** 配置文件来覆盖 DM 多路径的默 认配置值。如果需要,您还可以在配置文件中添加不支持的默认存储阵列。

有关默认配置值(包括支持的设备)的详情,请运行以下命令:

# multipathd show config # multipath -t

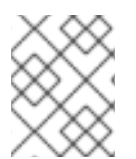

### 注意

如果您从 **initramfs** 文件系统运行多路径并对多路径配置文件进行任何更改,则必须重建 **initramfs** 文件系统以使更改生效

在多路径配置文件中,您只需要指定配置所需的部分,或者需要从默认值中更改的部分。如果文件中没有 与您的环境相关的部分,或者不需要覆盖默认值,您可以将其注释掉,因为它们位于初始文件中。

配置文件允许正则表达式描述语法。

# <span id="page-27-1"></span>5.1. 配置文件概述

多路径配置文件可分为以下几个部分:

#### 黑名单

不视为多路径的特定设备列表。

#### blacklist\_exceptions

根据 **blacklist** 部分的参数,列出其他将被忽略的多路径设备。

#### defaults

DM 多路径的常规默认设置。

#### multipaths

各个多路径设备特性的设置。这些值会覆盖在配置文件中的 **overrides**, **devices**, 和 **defaults** 部分指定 的值。

#### devices

各个存储控制器的设置。这些值覆盖了在 配置文件的 **defaults** 部分中指定的内容。如果您使用默认不 支持的存储阵列,您可能需要为阵列创建 **devices** 子部分。

#### overrides

适用于所有设备的设置。这些值覆盖了在配置文件的 **devices** 和 **defaults** 部分中指定的值。

当系统决定多路径设备的属性时,它会按照以下顺序检查 **multipath.conf** 文件中的单独部分的设置:

- 1. **multipaths** 部分
- 2. **overrides** 部分
- 3. **devices** 部分
- 4. **defaults** 部分

# <span id="page-28-0"></span>5.2. 配置文件默认设置

**/etc/multipath.conf** 配置文件包含一个 **defaults** 部分。本节包含设备映射器 (DM) 多路径的默认配置。 默认值根据您的初始设备设置可能会有所不同。

以下是查看默认配置的方法:

- 如果在多路径设备上安装机器,则默认多路径配置会自动应用。默认配置包括以下内容:
	- 如需默认配置值的完整列表,请执行 **multipath -t** 或 **multipathd show config** 命令。
	- 有关配置选项及描述的列表,请查看 **multipath.conf** 手册页。
- 如果您在安装过程中没有设置多路径,请执行 **mpathconf --enable** 命令来获取默认配置。

下表描述了 **multipath.conf** 配置文件的 **defaults** 部分中设置的属性。**multipaths** 部分中指定的属性的优 先级高于 **devices** 部分的值。**devices** 部分中指定的属性的优先级高于默认值。使用 **overrides** 部分为所 有设备类型设置属性值,即使这些设备类型在 **devices** 部分中有一个内置配置条目。**overrides** 部分没有 强制的属性。但是,本节中设置的任何属性优先于 **devices** 或 **defaults** 部分中的值。

### 表 5.1. 多路径配置默认设置

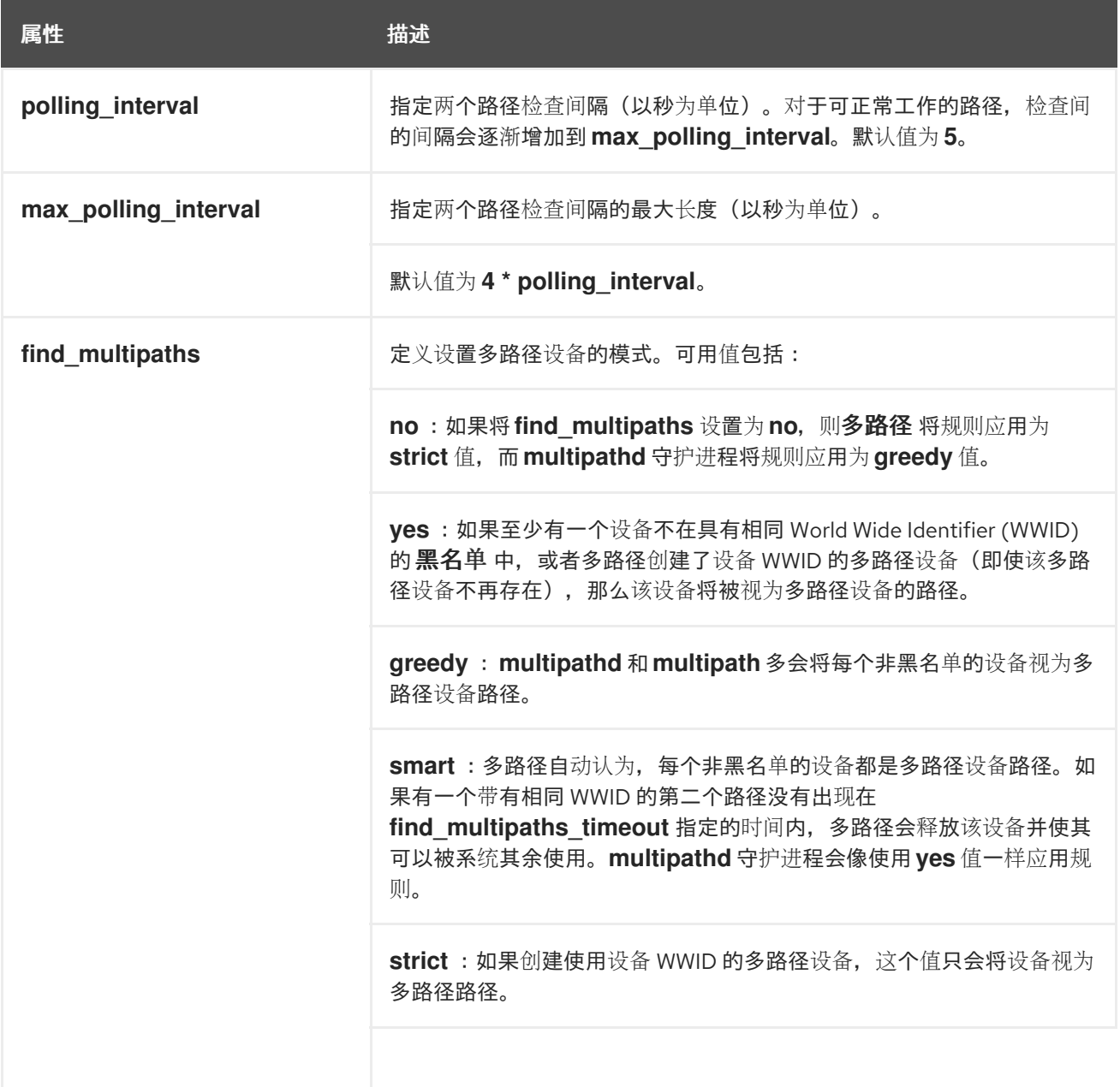

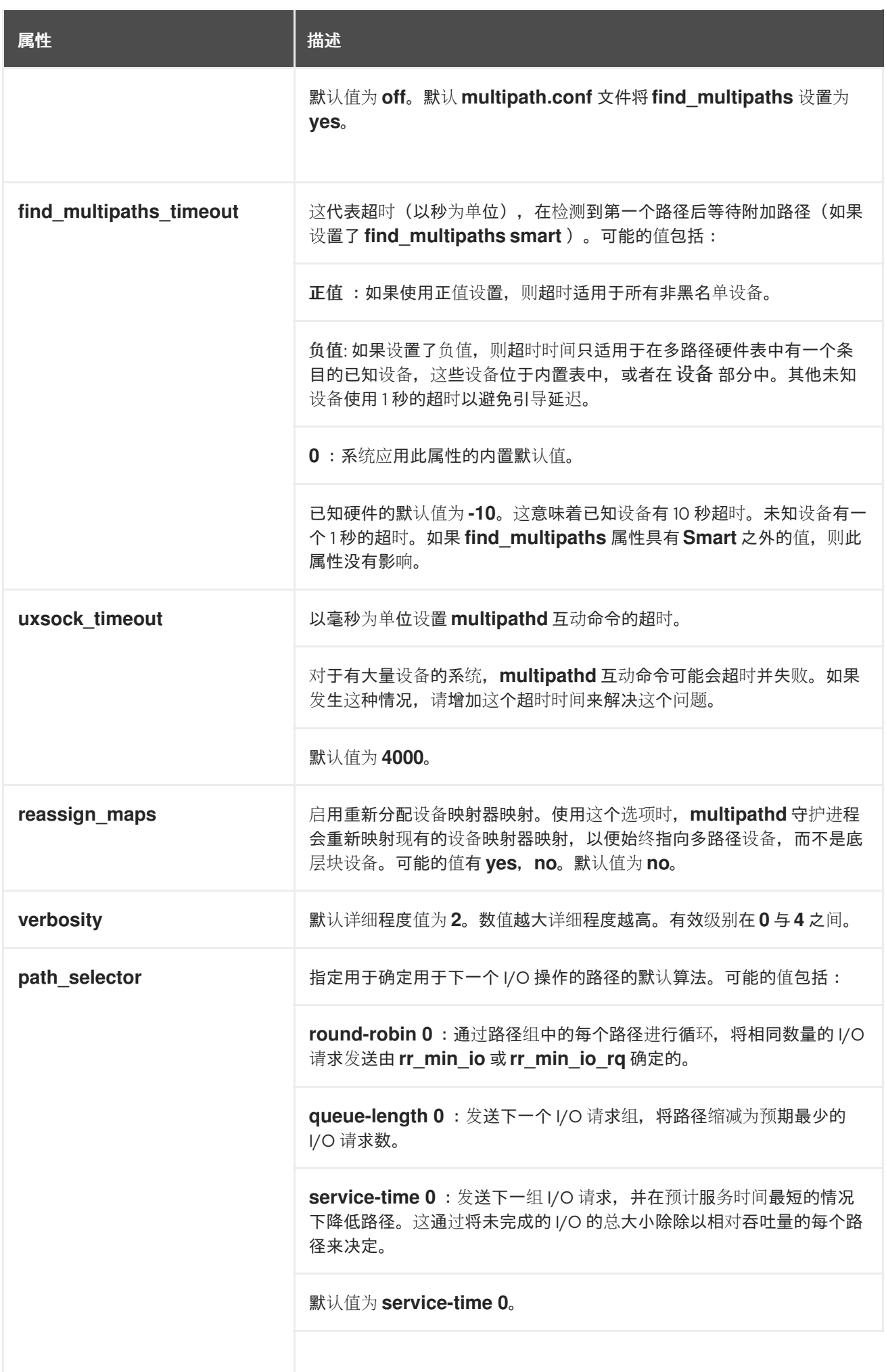

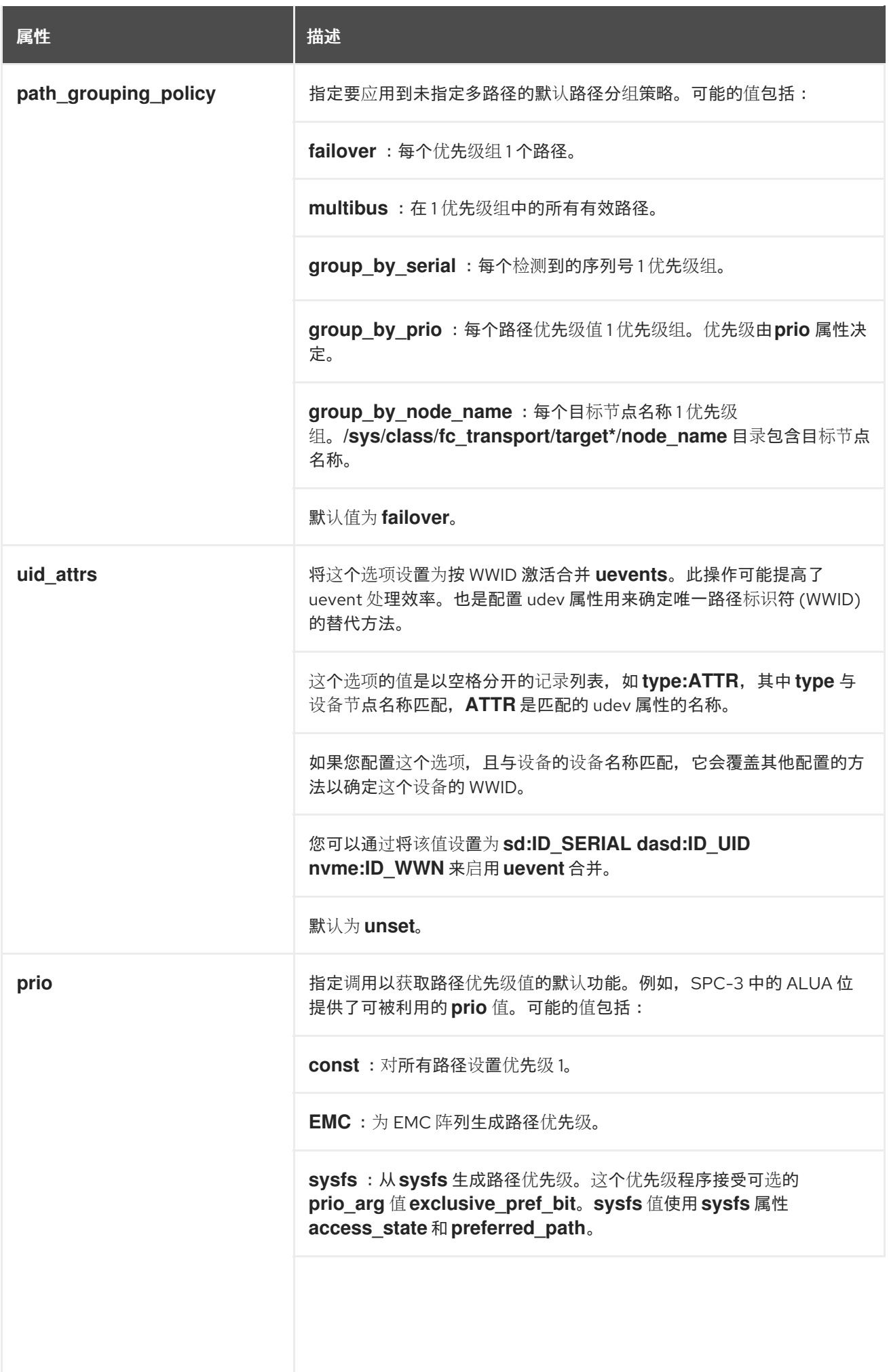

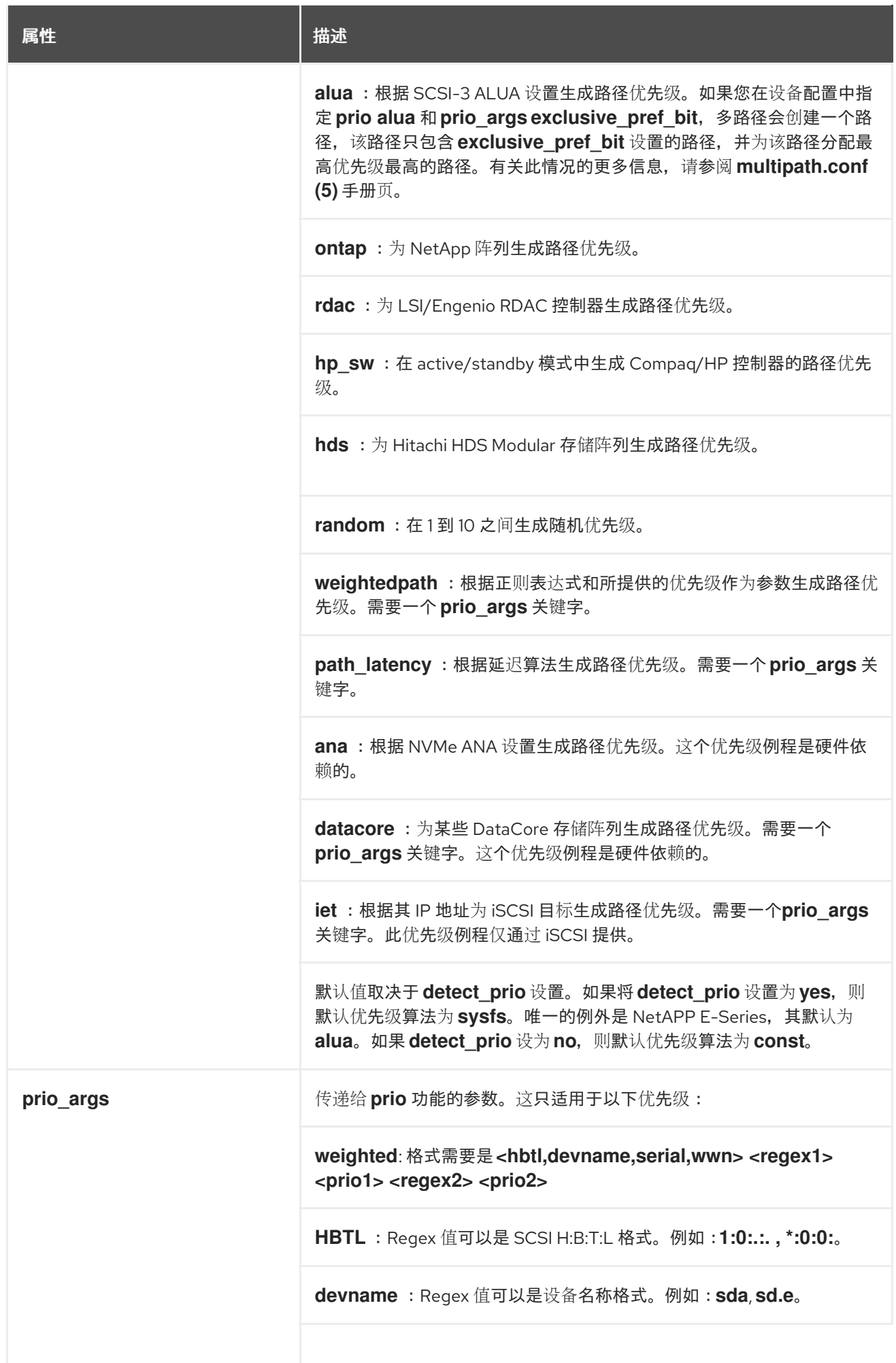

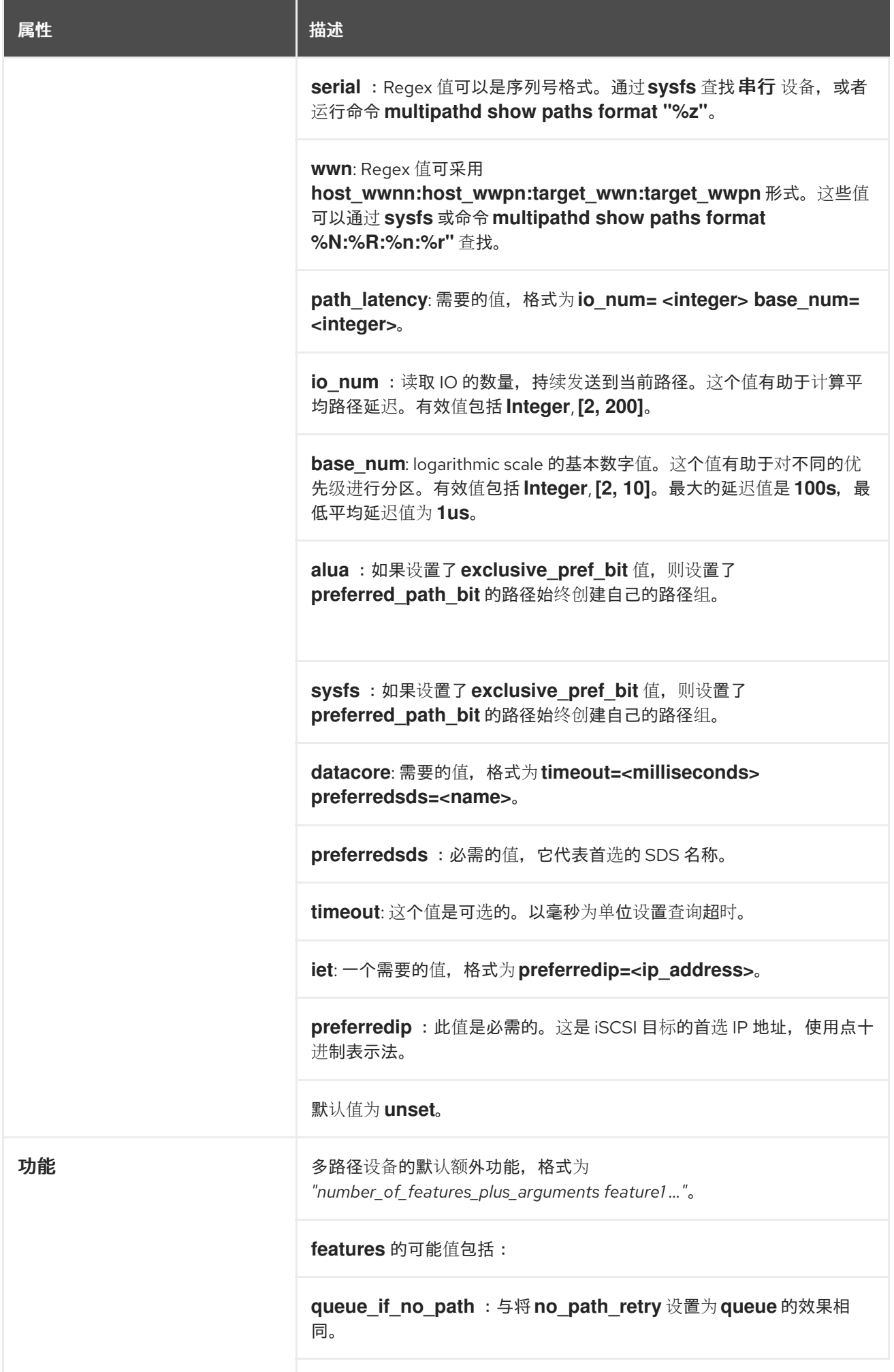

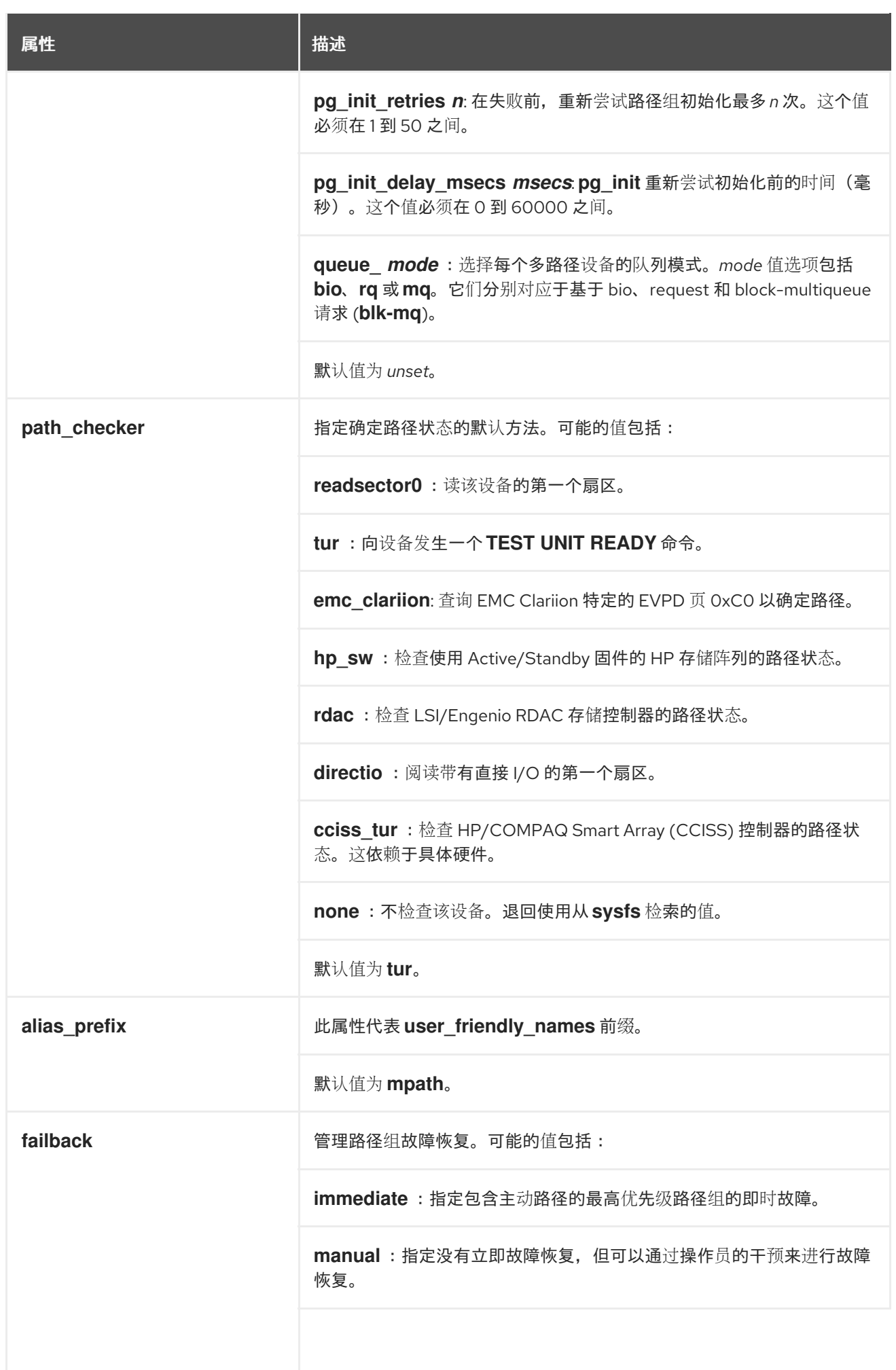

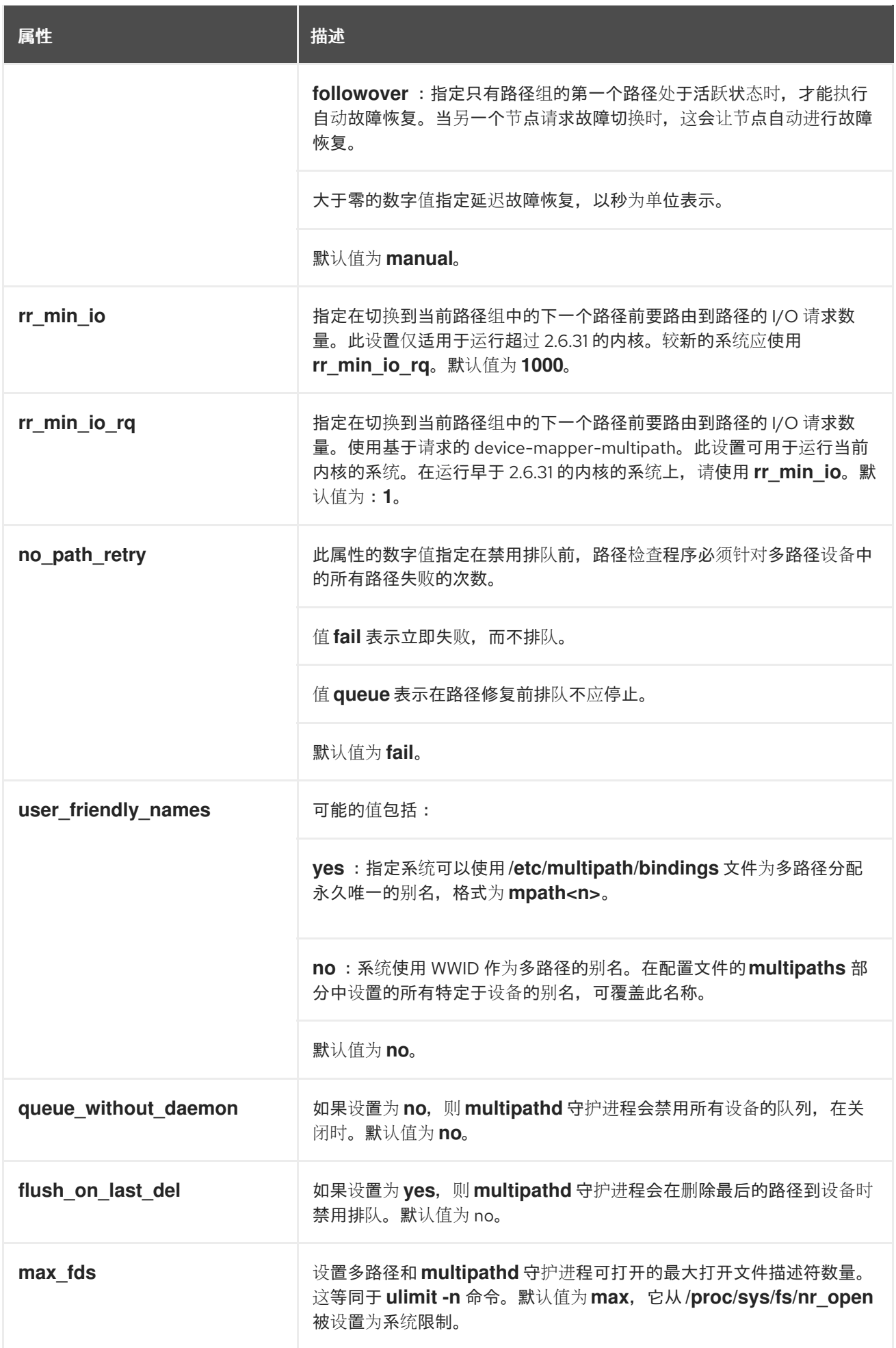

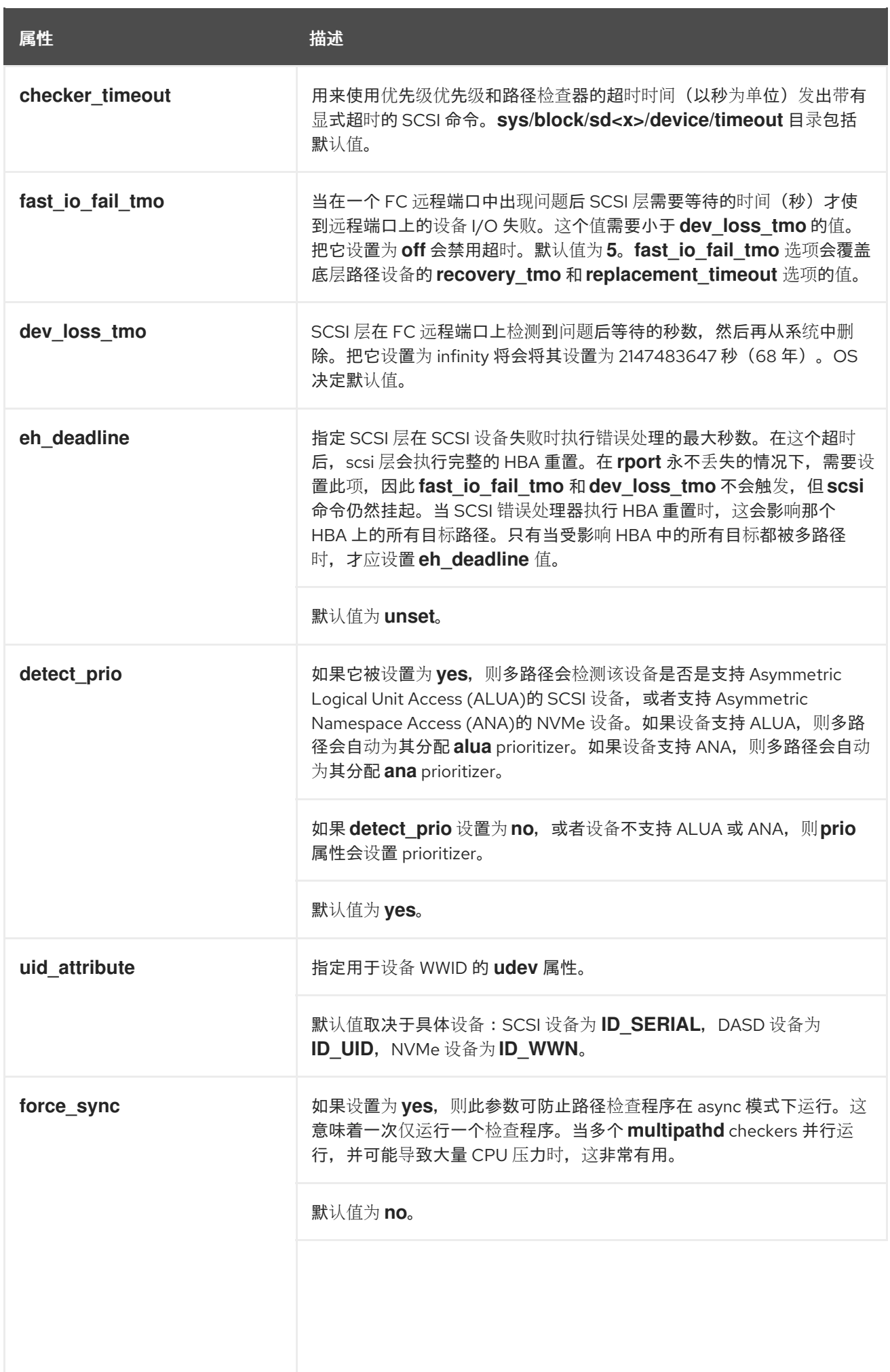
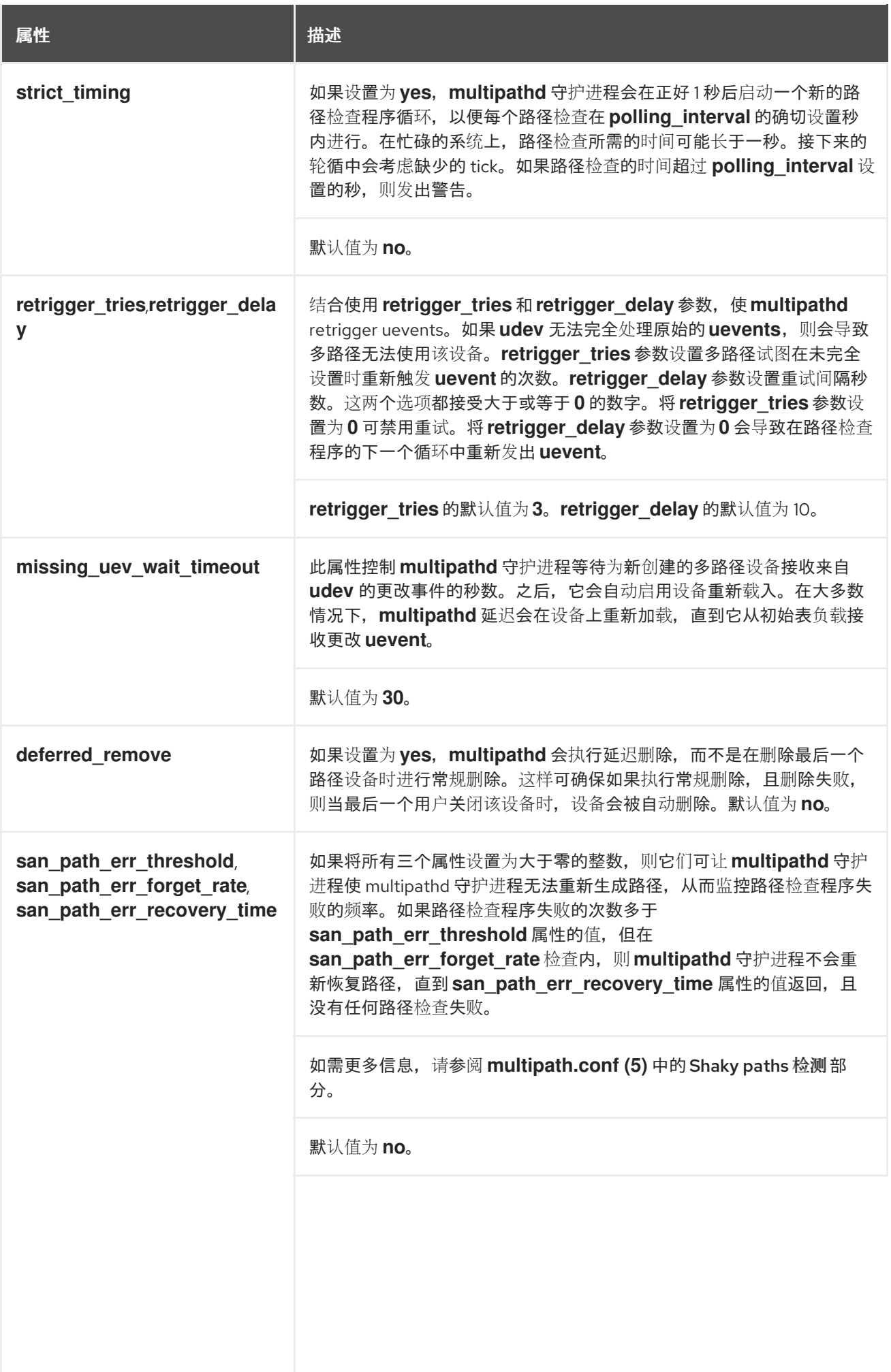

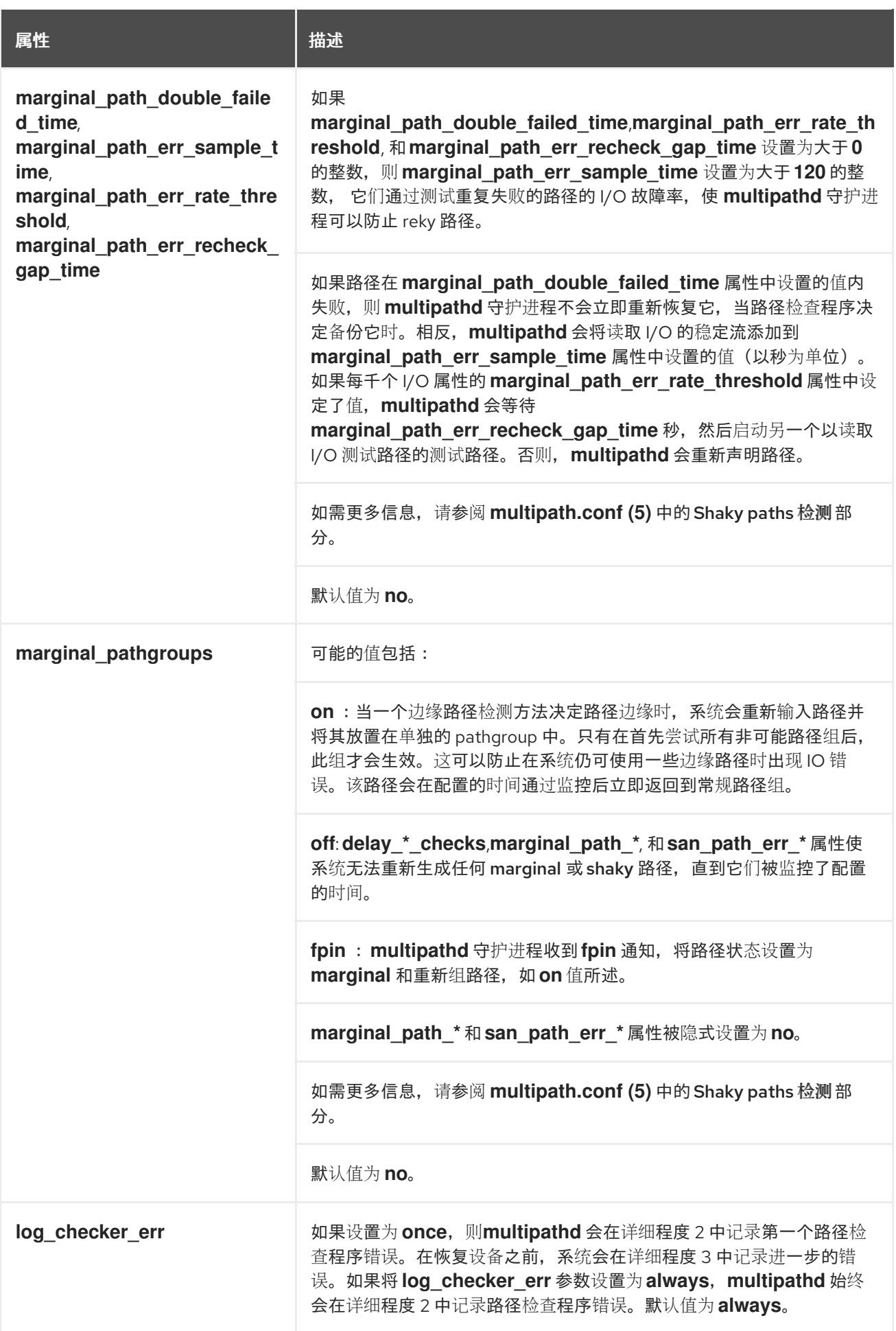

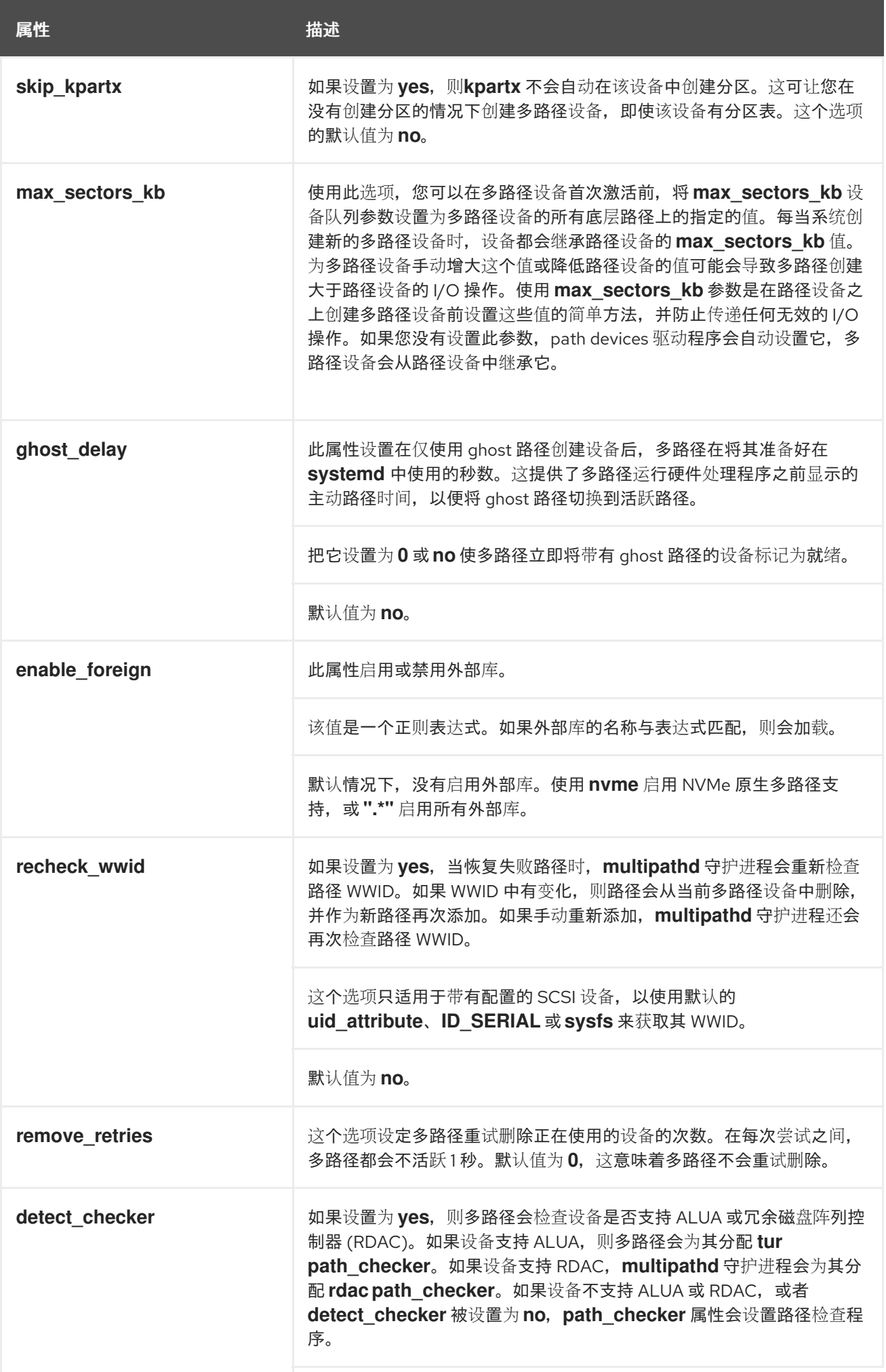

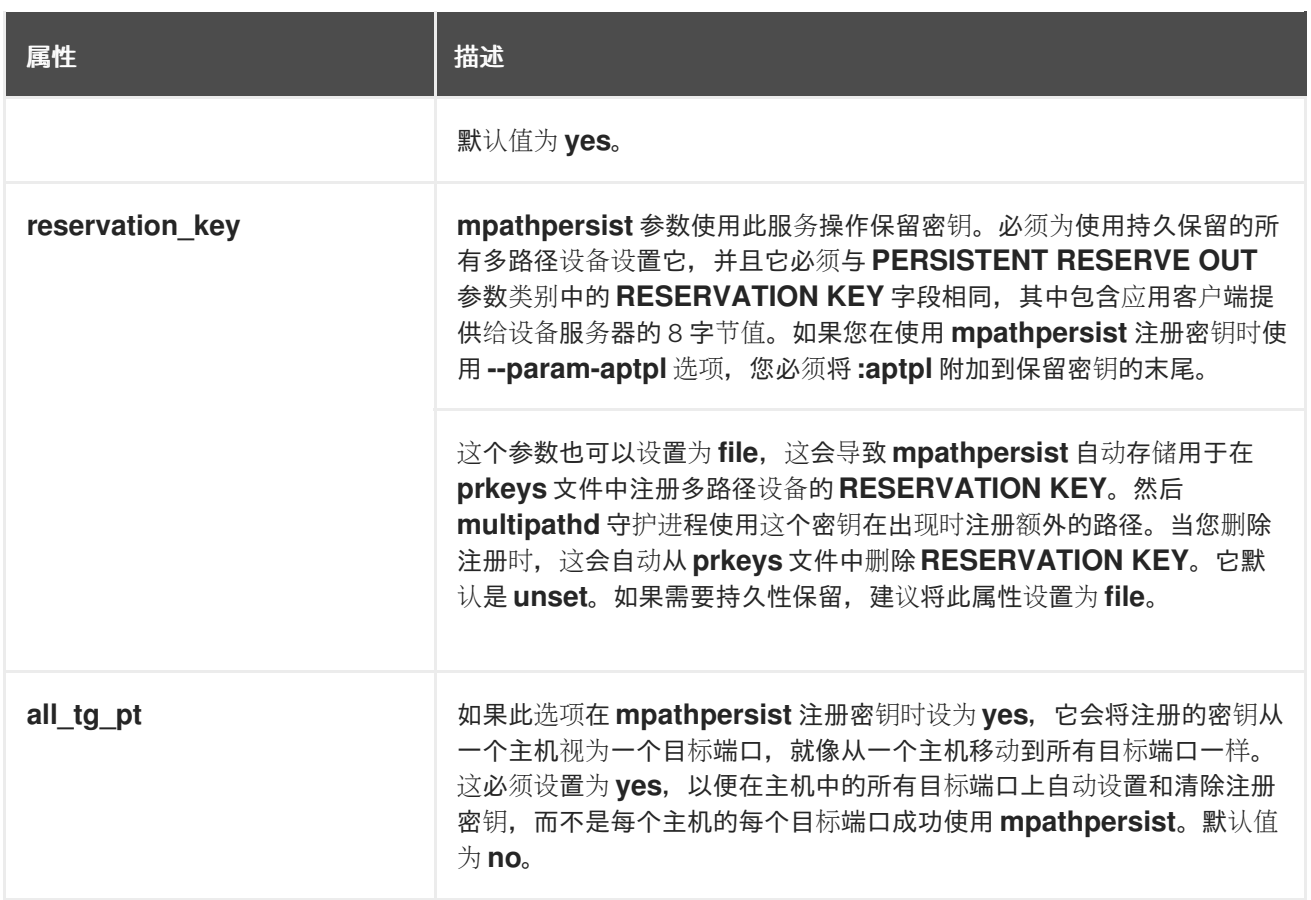

#### 其他资源

**multipath.conf(5)** 手册页

# 5.3. 配置文件 MULTIPATHS 部分

使用 **multipath.conf** 配置文件的 **multipaths** 部分设置单个多路径设备的属性。设备映射器(DM)多路径 使用这些属性覆盖所有其他配置设置,包括 **overrides** 部分中的设置。如需来自 **overrides** 部分中的属性 列表,请参阅[配置文件的](https://access.redhat.com/documentation/zh-cn/red_hat_enterprise_linux/9/html/configuring_device_mapper_multipath/modifying-the-dm-multipath-configuration-file_configuring-device-mapper-multipath#configuration-file-overrides-section_modifying-the-dm-multipath-configuration-file) overrides 部分。

**multipaths** 部分仅将 **multipath** 子部分识别为属性。下表显示了您可以在 **multipath** 子部分中为每个特 定多路径设备设置的属性。这些属性仅适用于指定的多路径。如果几个 **multipath** 子部分与特定的设备全 球识别符(WWID)匹配, 则这些小节的内容会合并。与之前版本相比, 来自最新条目的设置均具有优先 权。

# 表 5.2. multipath 子部分属性

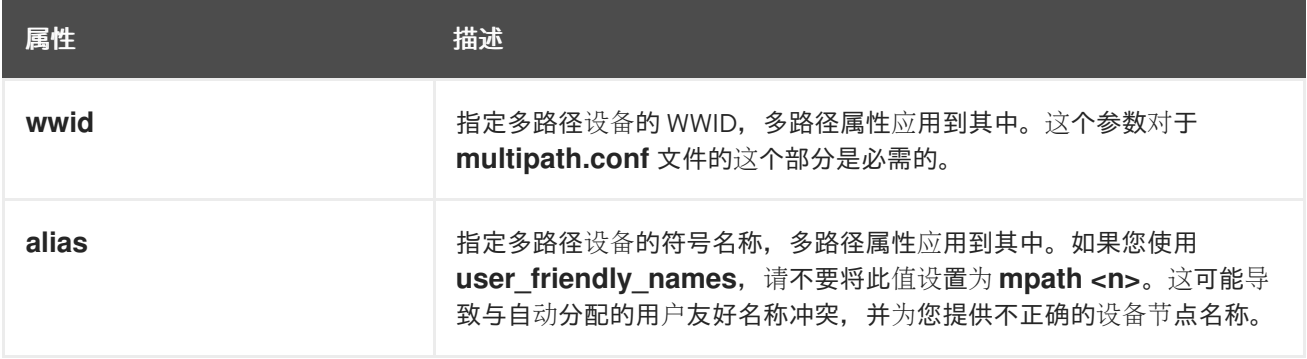

以下列表中的属性是可选的。如果没有设置它们,则会应用来自 **overrides**, **devices**, 或 **defaults** 部分中 的默认值。有关这些属性的完整描述,请参阅[配置文件默](https://access.redhat.com/documentation/zh-cn/red_hat_enterprise_linux/9/html-single/configuring_device_mapper_multipath/index#configuration-file-defaults_modifying-the-dm-multipath-configuration-file)认值。

- $\bullet$ **path\_grouping\_policy**
- **path\_selector**
- **prio**
- **prio\_args**
- **failback**
- **no\_path\_retry**
- **rr\_min\_io**
- **rr\_min\_io\_rq**
- **flush\_on\_last\_del**
- 功能
- **reservation\_key**
- **user\_friendly\_names**
- **deferred\_remove**
- **san\_path\_err\_threshold**
- **san\_path\_err\_forget\_rate**
- **san\_path\_err\_recovery\_time**
- **marginal\_path\_err\_sample\_time**
- **marginal\_path\_err\_rate\_threshold**
- **marginal\_path\_err\_recheck\_gap\_time**
- **marginal\_path\_double\_failed\_time**
- **delay\_watch\_checks**
- **delay\_wait\_checks**
- **skip\_kpartx**
- **max\_sectors\_kb**
- **ghost\_delay**  $\bullet$

以下示例显示了在配置文件中为两个特定多路径设备指定的多路径属性。第一个设备的 WWID 为 **3600508b4000156d70001200000b0000**,符号链接名为 **yellow**。

示例中的第二个多路径设备的 WWID 为 **1DEC***\_***321816758474**,符号链接名为 **red**。

例 5.1. 多路径属性规格

multipaths {

```
multipath {
      wwid 3600508b4000156d70001200000b0000
      alias yellow
      path_grouping_policy_multibus
      path_selector "round-robin 0"
      failback manual
      no_path_retry 5
   }
   multipath {
      wwid 1DEC_321816758474
      alias red
   }
}
```
其他资源

- multipath.conf(5) 手册页
- [配置文件默](https://access.redhat.com/documentation/zh-cn/red_hat_enterprise_linux/9/html-single/configuring_device_mapper_multipath/index#configuration-file-defaults_modifying-the-dm-multipath-configuration-file)认设置
- [配置文件覆盖部分](https://access.redhat.com/documentation/zh-cn/red_hat_enterprise_linux/9/html/configuring_device_mapper_multipath/modifying-the-dm-multipath-configuration-file_configuring-device-mapper-multipath#configuration-file-overrides-section_modifying-the-dm-multipath-configuration-file)

# 5.4. 配置文件 DEVICES 部分

使用 **multipath.conf** 配置文件的 **devices** 部分为单个存储控制器类型定义设置。本节中设置的值覆盖 **defaults** 部分中的指定的值。

系统根据 **vendor**, **product**, 和 **revision** 关键字标识存储控制器类型。这些关键字是正则表达式,必须与 有关特定设备的 **sysfs** 信息匹配。

**devices** 部分仅将 **device** 子部分识别为属性。如果某个设备有多个关键字匹配,则所有匹配条目的属性 都将应用到其中。如果在多个匹配的 **device** 子部分中指定属性,则后续版本的条目优先于任何之前条 目。

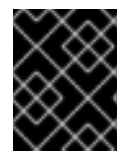

#### 重要

最新版本的 **device** 子部分中的配置属性会覆盖任何之前 **devices** 子部分中的属性,以及 **defaults** 部分中的属性。

下表显示了您可以在 **device** 子部分中设置的属性。

# 表 5.3. devices 部分属性

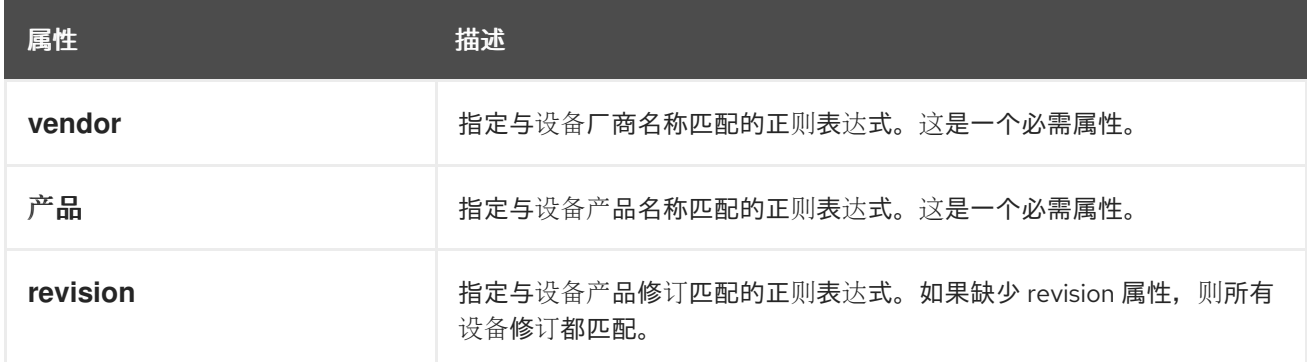

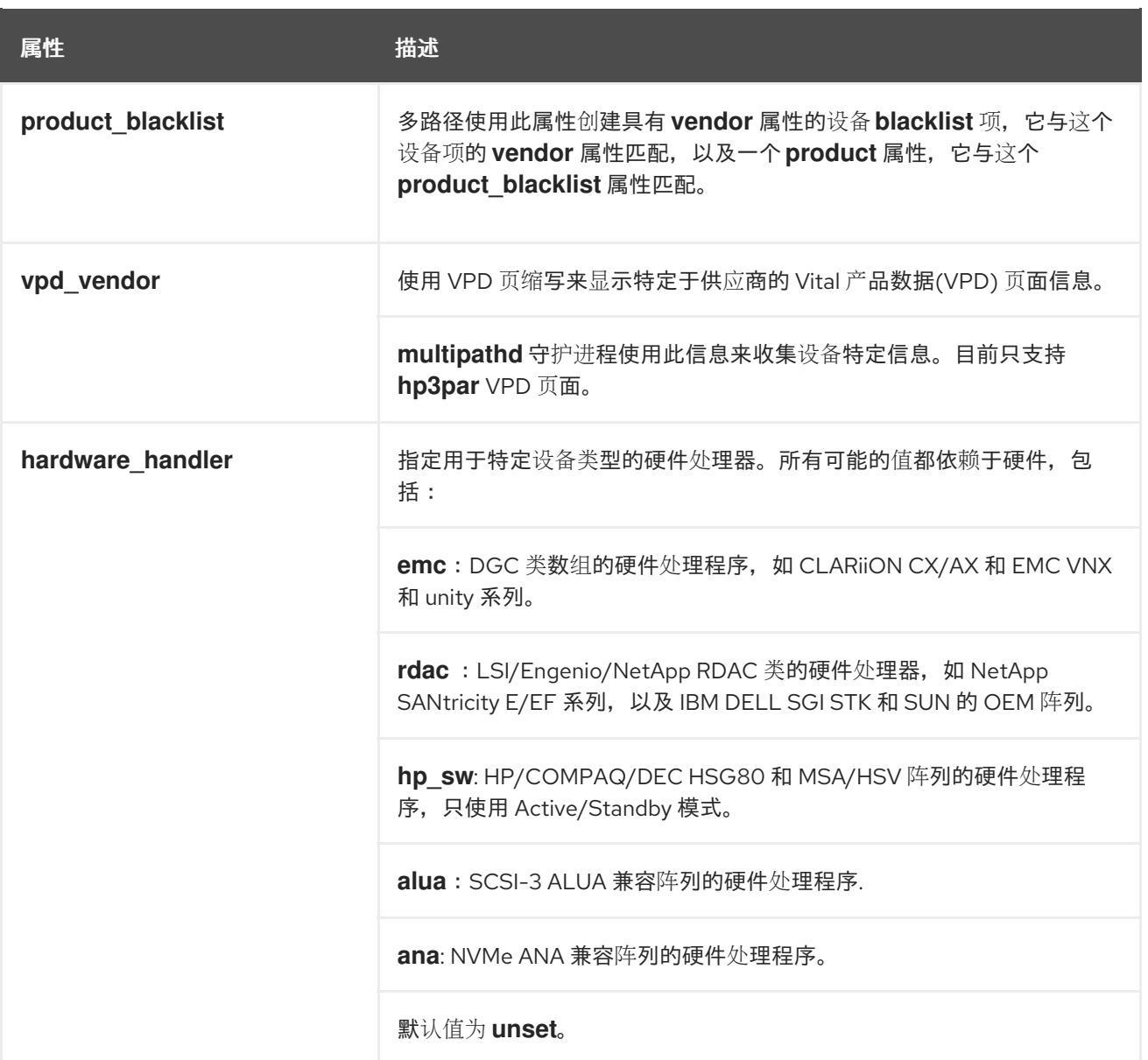

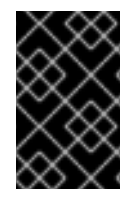

## 重要

Linux 内核,版本 4.3 及更新版本会自动将设备处理程序附加到已知设备。这包括支持 SCSI-3 ALUA 的所有设备。之后,内核不会启用更改处理程序。在这些内核上设置此类设 备的 hardware\_handler 属性不会起作用。

以下列表中的属性是可选的。如果没有设置它们,则应用 **defaults** 部分中的默认值。有关这些属性的完 整描述,请参阅[配置文件默](https://access.redhat.com/documentation/zh-cn/red_hat_enterprise_linux/9/html-single/configuring_device_mapper_multipath/index#configuration-file-defaults_modifying-the-dm-multipath-configuration-file)认值。

- **path\_grouping\_policy**
- **uid\_attribute**
- **getuid\_callout**  $\bullet$
- **path\_selector**
- **path\_checker**
- **prio**
- $\bullet$ **prio\_args**
- **failback**
- **alias\_prefix**  $\bullet$
- **no\_path\_retry**
- **rr\_min\_io**
- **rr\_min\_io\_rq**
- **flush\_on\_last\_del**
- 功能
- **reservation\_key**
- **user\_friendly\_names**
- **deferred\_remove**
- **san\_path\_err\_threshold**
- **san\_path\_err\_forget\_rate**
- **san\_path\_err\_recovery\_time**
- **marginal\_path\_err\_sample\_time**  $\bullet$
- **marginal\_path\_err\_rate\_threshold**  $\bullet$
- **marginal\_path\_err\_recheck\_gap\_time**
- **marginal\_path\_double\_failed\_time**
- **delay\_watch\_checks**
- **delay\_wait\_checks**  $\bullet$
- **skip\_kpartx**
- **max\_sectors\_kb**
- **ghost\_delay**
- $\bullet$ **all\_tg\_pt**

# 其他资源

**multipath.conf(5)** 手册页

**overrides** 部分可以识别可选的 **protocol** 子部分,并可包含多个 **protocol** 子部分。系统使用强制 **type**

[配置文件默](https://access.redhat.com/documentation/zh-cn/red_hat_enterprise_linux/9/html-single/configuring_device_mapper_multipath/index#configuration-file-defaults_modifying-the-dm-multipath-configuration-file)认设置

5.5. 配置文件覆盖部分

**overrides** 部分可以识别可选的 **protocol** 子部分,并可包含多个 **protocol** 子部分。系统使用强制 **type** 属性将路径设备与 **protocol** 子匹配。匹配 **protocol** 子部分中的属性优先于其它 **overrides** 部分中的属 性。如果有多个匹配的 **protocol** 子部分,则后续条目具有更高的优先级。

以下列表中的属性是可选的。如果没有设置它们,则应用 **devices** 或 **defaults** 部分中的默认值。

- **path\_grouping\_policy**
- **uid\_attribute**
- **getuid\_callout**
- **path\_selector**
- **path\_checker**
- **alias\_prefix**
- 功能
- **prio**
- **prio\_args**
- **failback**
- **no\_path\_retry**
- **rr\_min\_io**
- **rr\_min\_io\_rq**
- **flush\_on\_last\_del**
- **fast\_io\_fail\_tmo**
- **dev\_loss\_tmo**
- **eh\_deadline**
- **user\_friendly\_names**
- **retain\_attached\_hw\_handler**
- **detect\_prio**  $\bullet$
- **detect\_checker**
- **deferred\_remove**
- **san\_path\_err\_threshold**
- **san\_path\_err\_forget\_rate**
- **san\_path\_err\_recovery\_time**
- **marginal\_path\_err\_sample\_time**
- $\bullet$ **marginal\_path\_err\_rate\_threshold**
- **marginal\_path\_err\_recheck\_gap\_time**  $\bullet$
- **marginal\_path\_double\_failed\_time**
- **delay\_watch\_checks**
- **delay\_wait\_checks**
- **skip\_kpartx**
- **max\_sectors\_kb**
- **ghost\_delay**
- **all\_tg\_pt**

**protocol** 子部分识别以下强制属性:

# 表 5.4. multipath 子部分属性

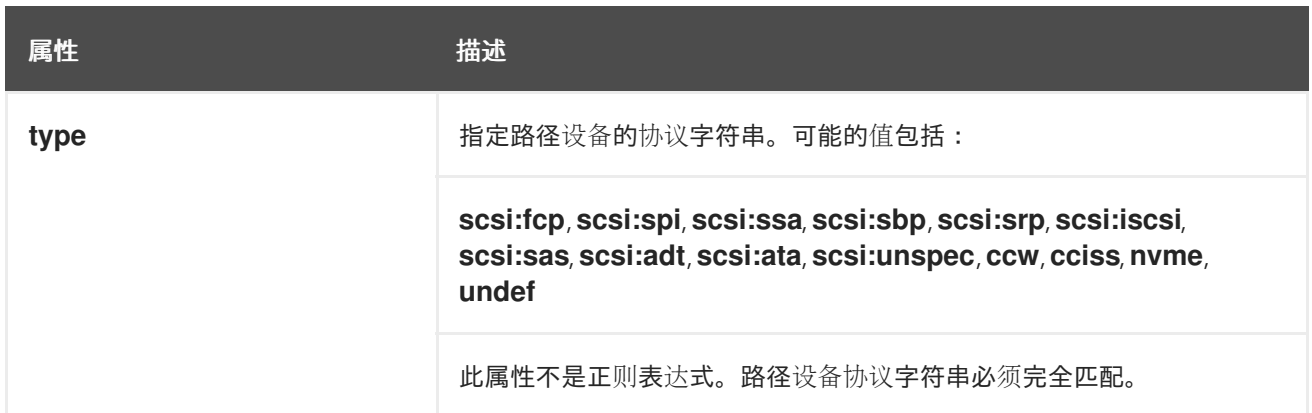

以下列表中的属性对于 **protocol** 子部分是可选的。如果没有设置它们,则应用来自 **overrides**, **devices** 或 **defaults** 部分中的默认值。

- **fast\_io\_fail\_tmo**
- **dev\_loss\_tmo**
- **•** eh deadline

# 其他资源

- **multipath.conf(5)** 手册页
- [配置文件默](https://access.redhat.com/documentation/zh-cn/red_hat_enterprise_linux/9/html-single/configuring_device_mapper_multipath/index#configuration-file-defaults_modifying-the-dm-multipath-configuration-file)认设置

# 5.6. DM 多路径覆盖设备超时

**restore\_tmo sysfs** 选项控制一个特定 iSCSI 设备的超时时间。以下选项全局覆盖 **recovery\_tmo** 值:

**replacement\_timeout** 配置选项会全局覆盖所有 iSCSI 设备的 **recovery\_tmo** 值。

● 对于由 DM 多路径管理的所有 iSCSI 设备,DM 多路径中的 fast\_io\_fail\_tmo 选项会全局覆盖 **recovery\_tmo** 值。

DM 多路径中的 **fast\_io\_fail\_tmo** 选项会覆盖光纤通道设备的 **fast\_io\_fail\_tmo** 选项。

DM 多路径 **fast\_io\_fail\_tmo** 选项优先于 **replacement\_timeout**。红帽不推荐使用 **replacement\_timeout** 覆盖由 DM 多路径管理的设备中的 **recovery\_tmo**,因为在 **multipathd** 服务重新 载入时 DM 多路径总是重置 **recovery\_tmo**。

# 5.7. 修改多路径配置文件默认设置

/etc/multipath.conf 配置文件包含一个 defaults 部分, 该部分将 user friendly names 参数设置为 **yes,** 如下所示。

```
defaults {
     user_friendly_names yes
}
```
这会覆盖 user friendly names 参数的默认值。multipath.conf 文件 的 defaults 部分中设置的默认值由 DM 多路径使用,除非被 multipath.conf 文件的设备、多路径或覆盖部分中指定的属性所覆盖。

# 流程

1. 查看 **/etc/multipath.conf** 配置文件,其中包含配置默认值模板:

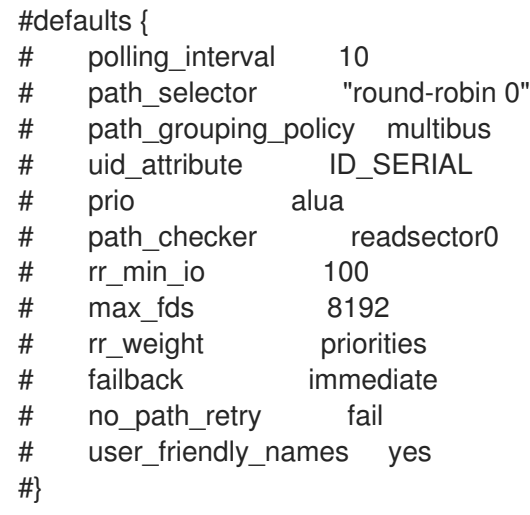

2. 覆盖任何配置参数的默认值。您可以从此模板将相关行复制到 **defaults** 部分,并取消注释它。 例如,要将 **path\_grouping\_policy** 参数覆盖为 **multibus**,而不是默认值 **failover**,请将模板中 的相应行复制到配置文件的初始默认值部分,然后取消对它的注释,如下所示:

```
defaults {
    user friendly names yes
    path_grouping_policy multibus
}
```
- 3. 通过运行以下命令之一修改多路径配置文件后,验证 **/etc/multipath.conf** 文件:
	- 要显示任何配置错误,请运行:

# multipath -t > /dev/null

要显示使用添加的更改显示新配置,请运行:

# multipath -t

4. 重新载入 **/etc/multipath.conf** 文件并重新配置 **multipathd** 守护进程以使更改生效:

# service multipathd reload

## 其他资源

**multipath.conf(5)** and **multipathd(8)** man pages

5.8. 修改具体设备的多路径设置

在 **multipath.conf** 配置文件的 **multipaths** 部分中,您可以添加特定于单个多路径设备的配置,由强制 WWID 参数引用。

这些默认设置由 DM 多路径使用,并覆盖 **multipath.conf** 文件的 **overrides**、**default** 和 **devices** 部分设 置的属性。**multipaths** 部分可能存在任意数量的多路径子部分。

# 流程

- 1. 修改特定多路径设备的 **multipaths** 部分。以下示例显示了在配置文件中为两个特定多路径设备指 定的多路径属性:
	- 第一个设备的 WWID 为 3600508b4000156d70001200000b0000, 符号链接名为 yellow。
	- 示例中的第二个多路径设备的 WWID 为 1DEC 321816758474, 符号链接名为 red。

在本例中,**rr\_weight** 属性设置为 **priorities**。

```
multipaths {
   multipath {
      wwid 3600508b4000156d70001200000b0000
      alias yellow
      path_grouping_policy multibus
      path_selector "round-robin 0"
      failback manual
      rr_weight priorities
      no path retry 5
   }
   multipath {
      wwid 1DEC_321816758474
      alias red
      rr_weight priorities
   }
}
```
- 2. 通过运行以下命令之一修改多路径配置文件后,验证 **/etc/multipath.conf** 文件:
	- 要显示任何配置错误,请运行:

# multipath -t > /dev/null

要显示使用添加的更改显示新配置,请运行:

# multipath -t

3. 重新载入 **/etc/multipath.conf** 文件并重新配置 **multipathd** 守护进程以使更改生效:

# service multipathd reload

# 其他资源

**multipath.conf(5)** 手册页

# 5.9. 使用协议修改特定设备的多路径配置

您可以根据其传输协议配置多路径设备路径。通过使用 **/etc/multipath.conf** 文件中的 **overrides** 部分中 的 **protocol** 子部分,您可以覆盖特定路径上的多路径配置设置。这可让通过多种传输协议访问多路径设 备,如 Fiber Channel (FC)或互联网小型计算机系统接口(iSCSI)。

**protocol** 子部分中设定的选项会覆盖覆盖 **overrides**, **devices** 和 **defaults** 部分中的值。这些选项只适用 于使用匹配小节的 **type** 参数的传输协议的设备。

## 先决条件

- **您已在系统中配置了设备映射器 (DM) 多路径。**
- 您有多路径设备,其中并非所有路径都使用相同的传输协议。

# 流程

1. 运行以下命令查看具体路径协议:

# **multipathd show paths format "%d %P"** dev protocol sda scsi:ata sdb scsi:fcp sdc scsi:fcp

- 2. 通过为每个多路径类型添加 protocol 子部分, 编辑 /etc/multipath.conf 文件的 overrides 部 分。
	- 路径设备的设置,使用 **scsi:fcp** 协议:

overrides { dev loss tmo 60 fast\_io\_fail\_tmo 8 **protocol { type "scsi:fcp" dev\_loss\_tmo 70 fast\_io\_fail\_tmo 10 eh\_deadline 360 }** }

使用 **scsi:iscsi** 协议的路径设备设置:

```
overrides {
          dev_loss_tmo 60
          fast_io_fail_tmo 8
          protocol {
              type "scsi:iscsi"
              dev_loss_tmo 60
              fast_io_fail_tmo 120
          }
     }
 路径设备的设置,使用所有其他协议:
\bulletoverrides {
          dev loss tmo 60
          fast io fail tmo 8
          protocol {
              type "<type of protocol>"
              dev_loss_tmo 60
              fast_io_fail_tmo 8
          }
     }
```
**overrides** 部分可以包含多个 **protocol** 部分。

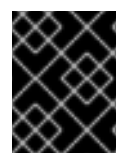

# 重要

protocol 部分必须包含 type 参数。然后,使用匹配 type 参数配置所有路径,然后使用 **protocol** 子部分中列出的其余参数进行更新。

其他资源

**multipath.conf(5)** 手册页

5.10. 修改存储控制器的多路径设置

**multipath.conf** 配置文件的 **devices** 部分为独立的存储设备设置属性。这些属性可由 DM 多路径使用, 除非被包括该设备的路径的 **multipath.conf** 文件的 **multipaths** 或 **overrides** 部分的内容覆盖。这些属性 覆盖 **multipath.conf** 文件的 **defaults** 部分中设置的属性。

# 流程

1. 查看默认配置值的信息,包括支持的设备:

# multipathd show config # multipath -t

在多路径配置中,默认包括支持多路径的许多设备。

2. 可选:如果需要修改默认配置值,您可以通过在配置文件中包含覆盖这些值的设备的条目来覆盖 默认值。您可以复制 **multipathd show config** 命令显示的设备的设备配置默认值,并覆盖您要 更改的值。

3. 通过设置 **vendor** 和 **product** 参数,将没有被默认自动配置的设备添加到配置文件的 **devices** 部 分。打开 **/sys/block/***device\_name***/device/vendor** 和 **/sys/block/***device\_name***/device/model** 文件, 其中 *device\_name* 是多路径的设备, 如下例所示:

# cat /sys/block/sda/device/vendor WINSYS # cat /sys/block/sda/device/model SF2372

4. 可选: 根据您的具体设备指定附加参数:

主动**/**主动 设备

通常,在这种情况下不需要设置附加参数。如果需要,您可以将 path\_grouping\_policy 设置 为 **multibus**。其他可能需要设置的参数为 **no\_path\_retry** 和 **rr\_min\_io**。

主动**/**被动 设备

如果它自动将 I/O 的路径切换到被动路径,您需要将检查程序功能更改为不会将 I/O 发送到路 径路径,以测试其是否工作,否则您的设备会保持故障。这意味着,您已将 **path\_checker** 设 置为 **tur**,它适用于支持 Test unit Ready 命令的所有 SCSI 设备。

如果设备需要特殊命令来切换路径,则为多路径配置这个设备需要硬件处理器内核模块。当前可 用的硬件处理器是 **emc**。如果您的设备不够,您可能无法为多路径配置设备。

以下示例显示了多路径配置文件中的 **device** 条目:

```
# }
# device {
# vendor "COMPAQ "
# product "MSA1000
# path_grouping_policy multibus
# path checker tur
# rr_weight priorities
# }
#}
```
- 5. 通过运行以下命令之一修改多路径配置文件后,验证 **/etc/multipath.conf** 文件:
	- 要显示任何配置错误, 请运行:
		- # multipath -t > /dev/null
	- 要显示使用添加的更改显示新配置,请运行:

# multipath -t

6. 重新载入 **/etc/multipath.conf** 文件并重新配置 **multipathd** 守护进程以使更改生效:

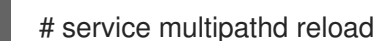

#### 其他资源

**multipath.conf(5)** and **multipathd(8)** man pages

# 5.11. 为所有设备设定多路径值

使用 **multipath.conf** 配置文件的 **overrides** 部分,您可以为所有设备设置配置值。这部分支持 **multipath.conf** 配置文件的 **devices** 和 **defaults** 部分支持的所有属性,这是除 **vendor**, **product**, 和 **revision** 以外的所有 **devices** 项属性。

DM 多路径对所有设备使用这些属性,除非被包含设备路径的 multipath.conf 文件的 multipaths 部分中 指定的属性所覆盖。这些属性覆盖 **multipath.conf** 文件的 **devices** 和 **defaults** 部分中设置的属性。

# 流程

1. 覆盖特定于设备的设置。例如,您可能希望所有设备都将 **no\_path\_retry** 设置为 **fail**。当所有路 径都失败时,使用以下命令关闭队列。这会覆盖任何特定于设备的设置。

```
overrides {
     no_path_retry fail
}
```
- 2. 通过运行以下命令之一修改多路径配置文件后,验证 **/etc/multipath.conf** 文件:
	- 要显示任何配置错误,请运行:

# multipath -t > /dev/null

要显示使用添加的更改显示新配置,请运行:

# multipath -t

3. 重新载入 **/etc/multipath.conf** 文件并重新配置 **multipathd** 守护进程以使更改生效:

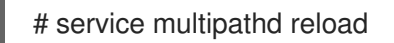

# 其他资源

**multipath.conf(5)** 手册页

# 第 6 章 防止设备多路径

您可以将 DM 多路径配置为在配置多路径设备时忽略所选设备。DM 多路径不会将这些忽略的设备分组到 多路径设备中。

# 6.1. DM 多路径为路径创建多路径设备的条件

DM 多路径有一组默认规则,用于决定是否为路径创建多路径设备还是忽略路径。您可以配置行为。

如果将 **find\_multipaths** 配置参数设定为 **off**,则多路径总是会尝试为每个未明确禁用的路径创建一个多 路径设备。如果 **find\_multipaths** 配置参数被设置为 **on**,则只在满足以下条件之一时,多路径会创建一 个设备:

- 至少有两个路径有相同的全局-Wide Identification(WWID)没有禁用。
- 您可以使用 **multipath** 命令指定设备来手动强制创建设备。
- 一个路径的 WWID 与之前创建的多路径设备相同,即使那个多路径设备目前还不存在。每当创建 多路径设备时,多路径都会记住设备的 WWID,以便在看到该 WWID 的路径时立即自动创建该设 备。这可让您让多路径自动选择到多路径设备的正确路径,而无需在其它设备中禁用多路径。

如果您之前使用 **find\_multipaths** 参数创建了多路径设备,然后稍后将 参数设置为 **on**,您可能需要从 **/etc/multipath/wwids** 文件中删除您不想作为多路径设备创建的 WWID。以下示例显示了示例 **/etc/multipath/wwids** 文件。WWID 用斜杠(**/**)括起:

# Multipath wwids, Version : 1.0 # NOTE: This file is automatically maintained by multipath and multipathd. # You should not need to edit this file in normal circumstances. # # Valid WWIDs: /3600d0230000000000e13955cc3757802/ /3600d0230000000000e13955cc3757801/ /3600d0230000000000e13955cc3757800/ /3600d02300069c9ce09d41c31f29d4c00/ /SWINSYS SF2372 0E13955CC3757802/ /3600d0230000000000e13955cc3757803/

除了 on 和 off 之外, 您还可以将 find\_multipaths 设置为以下值:

#### **strict**

多路径永远不会接受之前没有多路径的路径,因此不在 **/etc/multipath/wwids** 文件中。

#### **smart**

多路径会在出现时立即接受 **udev** 中的非禁用设备。如果 **multipathd** 没有在使用 **find\_multipaths\_timeout** 参数设置的超时中创建设备,它将在该设备中释放其声明。

**find\_multipaths** 的内置默认值为 **off**。但是,**mpathconf** 创建的默认 **multipath.conf** 文件会将 **find\_multipaths** 的值设置为 **on**。

当 **find\_multipaths** 参数设置为 **on** 时,仅在带有您不想使用多路径的设备中禁用多路径。因此,通常不 需要在设备中禁用多路径。

如果您将之前创建的多路径设备添加到 黑名单 中,通过使用 **-w** 选项从 **/etc/multipath/wwids** 文件中删 除该设备的 WWID 有助于避免与其他程序出现问题。例如,要从 **/etc/multipath/wwids** 文件中删除 WWID 为**3600d0230000000000e13954ed5f89300** 的设备 **/dev/sdb**。

使用设备名称删除多路径设备。

# multipath -w /dev/sdb wwid '3600d0230000000000e13954ed5f89300' removed

使用设备的 WWID 删除多路径设备。  $\bullet$ 

> # multipath -w 3600d0230000000000e13954ed5f89300 wwid '3600d0230000000000e13954ed5f89300' removed

您也可以使用 **-W** 选项来更新 **/etc/multipath/wwids** 文件。这会将 **/etc/multipath/wwids** 文件重置为仅 包含当前多路径设备的 WWID。要重置文件,请运行以下命令:

# multipath -W successfully reset wwids

## 其他资源

**multipath.conf(5)** 手册页

# 6.2. 在某些设备中禁用多路径的条件

您可以根据以下标准在设备中禁用多路径:

- WWID
- 设备名称
- 设备类型
- 属性
- 协议

对于每个设备, DM 多路径会按照以下顺序评估这些条件:

- 1. 属性
- 2. **devnode**
- 3. **device**
- 4. **protocol**
- 5. **wwid**

如果某个设备被任何上述条件所禁用,DM 多路径会将它排除在 **multipathd** 处理之外,不会评估后续标 准。对于每个条件,如果设备同时匹配,则异常列表优先于禁用的设备列表。

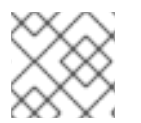

# 注意

默认情况下,禁用了各种设备类型,即使您注释掉了配置文件的初始 黑名单 部分。

#### 其他资源

 $\bullet$ 为[禁用多路径的](#page-58-0)设备添加例外

# 6.3. 使用 WWID 禁用多路径

您可以通过其全局识别(WWID)禁用独立设备上的多路径。

## 流程

1. 查找设备的 WWID:

# multipathd show paths raw format "%d %w" | grep sdb sdb 3600508b4001080520001e00011700000

2. 使用 **wwid** 条目禁用 **/etc/multipath.conf** 配置文件中的设备。 以下示例显示了 DM 多路径配置文件中禁用了 WWID 为 **3600508b4001080520001e00011700000** 的设备的行:

blacklist { wwid 3600508b4001080520001e00011700000 }

- 3. 通过运行以下命令之一修改多路径配置文件后,验证 **/etc/multipath.conf** 文件:
	- 要显示任何配置错误,请运行:

# multipath -t > /dev/null

- 要显示使用添加的更改显示新配置,请运行:
	- # multipath -t
- 4. 重新载入 **/etc/multipath.conf** 文件并重新配置 **multipathd** 守护进程以使更改生效:

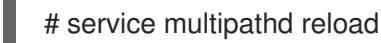

# 6.4. 使用设备名称禁用多路径

您可以使用设备名称在设备类型中禁用多路径,以便 DM 多路径不会将其分组到多路径设备中。

# 流程

1. 显示设备信息:

# udevadm info --query=all -n /dev/mapper/sd\*

2. 使用 **devnode** 条目禁用 **/etc/multipath.conf** 配置文件中的设备。 下面的例子显示,DM 多路径配置文件中禁用所有 SCSI 设备的行,因为它也禁用所有 **sd\*** 设备:

blacklist { devnode "^sd[a-z]" }

<span id="page-55-0"></span>您可以使用 **devnode** 条目禁用单个设备,而不是禁用特定类型的所有设备。但不建议这样做,因 为除非由 udev 规则静态映射, 否则无法保证重启后特定设备的名称相同。例如:重启后, 设备 名称可以从 **/dev/sda** 改为 **/dev/sdb**。

默认情况下,DM 多路径会禁用所有不是 SCSI、NVMe 或者 DASD 的设备,使用以下 **devnode** 条目:

blacklist { devnode "!^(sd[a-z]|dasd[a-z]|nvme[0-9])" }

这个条目禁用的设备通常不支持 DM 多路径。

- 3. 通过运行以下命令之一修改多路径配置文件后,验证 **/etc/multipath.conf** 文件:
	- 要显示任何配置错误,请运行:

# multipath -t > /dev/null

要显示使用添加的更改显示新配置,请运行:

# multipath -t

4. 重新载入 **/etc/multipath.conf** 文件并重新配置 **multipathd** 守护进程以使更改生效:

# service multipathd reload

# 其他资源

为[禁用多路径的](#page-58-0)设备添加例外

6.5. 根据设备类型禁用多路径

您可以使用 device 部分在设备中禁用多路径。

# 流程

1. 显示设备类型:

# multipathd show paths raw format "%d %s" | grep sdb sdb HP,HSV210

2. 使用 **device** 部分,禁用 **/etc/multipath.conf** 配置文件中的设备。 以下示例禁用所有 IBM DS4200 和 HP 设备的多路径:

```
blacklist {
    device {
        vendor "IBM"
        product "3S42" #DS4200 Product 10
    }
    device {
        vendor "HP"
```
product ".\*" }

}

- 3. 通过运行以下命令之一修改多路径配置文件后,验证 **/etc/multipath.conf** 文件:
	- 要显示任何配置错误,请运行:

# multipath -t > /dev/null

要显示使用添加的更改显示新配置,请运行:

# multipath -t

4. 重新载入 **/etc/multipath.conf** 文件并重新配置 **multipathd** 守护进程以使更改生效:

# service multipathd reload

# 6.6. 使用 UDEV 属性禁用多路径

您可以通过其 **udev** 属性参数禁用对设备的多路径。

## 流程

1. 显示设备的 **udev** 变量:

# udevadm info --query=all -n /dev/sdb

2. 使用 **property** 参数禁用 **/etc/multipath.conf** 配置文件中的设备。此参数是一个正则表达式字符 串,与设备的 **udev** 环境变量名称匹配。 以下示例禁用了所有使用 **udev** 属性 **ID\_ATA** 的设备上的多路径:

```
blacklist {
     property "ID_ATA"
}
```
- 3. 通过运行以下命令之一修改多路径配置文件后,验证 **/etc/multipath.conf** 文件:
	- 要显示任何配置错误,请运行:

```
# multipath -t > /dev/null
```
要显示使用添加的更改显示新配置,请运行:  $\bullet$ 

# multipath -t

4. 重新载入 **/etc/multipath.conf** 文件并重新配置 **multipathd** 守护进程以使更改生效:

# service multipathd reload

6.7. 使用设备协议禁用多路径

您可以使用设备协议禁用设备中的多路径。

# 流程

1. 可选:查看路径使用的协议:

# multipathd show paths raw format "%d %P" | grep sdb sdb scsi:fcp

2. 使用 **protocol** 参数禁用 **/etc/multipath.conf** 配置文件中的设备。 protocol 参数使用正则表达式,将匹配协议字符串的所有设备列入黑名单。例如,要在所有 nvme 设备上禁用多路径, 请使用:

```
blacklist {
     protocol "nvme"
}
```
DM 多路径识别以下协议字符串:

- **scsi:fcp**
- **scsi:spi**
- **scsi:ssa**
- **scsi:sbp**
- **scsi:srp**
- **scsi:iscsi**
- **scsi:sas**
- **scsi:adt**
- **scsi:ata**
- **scsi:unspec**
- **ccw**
- **cciss**
- **nvme:pcie**
- **nvme:rdma**
- **nvme:fc**
- **nvme:tcp**
- **nvme:loop**
- **nvme:apple-nvme**
- **nvme:unspec**

#### **undef**

- 3. 通过运行以下命令之一修改多路径配置文件后,验证 **/etc/multipath.conf** 文件:
	- 要显示任何配置错误,请运行:

# multipath -t > /dev/null

要显示使用添加的更改显示新配置,请运行:

# multipath -t

4. 重新载入 **/etc/multipath.conf** 文件并重新配置 **multipathd** 守护进程以使更改生效:

# service multipathd reload

<span id="page-58-0"></span>6.8. 为禁用多路径的设备添加例外

您可以通过在当前禁用多路径的设备中添加例外来启用多路径。

## 先决条件

● 在某些设备中禁用多路径。

#### 流程

1. 使用 /etc/multipath.conf 配置文件的 blacklist exceptions 部分在设备上启用多路径。 当在配置文件的 blacklist exceptions 部分中指定设备时, 您必须使用与 黑名单 部分中指定的 相同标准指定例外。例如: WWID 异常不适用于 **devnode** 条目禁用的设备,即使禁用的设备与 该 WWID 关联。同样,**devnode** 例外仅适用于 **devnode** 条目,**device** 例外则仅适用于设备条 目。

## 例 6.1. WWID 异常

如果您有大量设备,且希望仅多路径 WWID 为 **3600d0230000000000e13955cc3757803**,而 不是逐一禁用每个设备,您可以禁用所有这些设备,然后禁用所有这些设备,然后通过将以下 几行添加到 **/etc/multipath.conf** 文件中来只启用其中一个。

```
blacklist {
      wwid ".*"
  }
  blacklist_exceptions {
      wwid "3600d0230000000000e13955cc3757803"
  }
另外,您可以使用感叹号(!)来反转 黑名单 条目,该条目会禁用除指定 WWID 之外的所有设
备:
  blacklist {
      wwid "!3600d0230000000000e13955cc3757803"
  }
```
# 例 6.2. udev 属性的例外

**property** 参数的工作方式与其他 **blacklist\_exception** 参数不同。**property** 参数的值必须与 udev 数据库中变量名称匹配。否则, 设备会被禁用。使用这个参数, 您可以在某些 SCSI 设 备中禁用多路径,如 USB 盘和本地硬盘。

要只在可能进行多路径的 SCSI 设备中启用多路径,请将此参数设置为 **(SCSI\_IDENT\_|ID\_WWN),**如下例所示:

```
blacklist_exceptions {
    property "(SCSI_IDENT_|ID_WWN)"
}
```
- 2. 通过运行以下命令之一修改多路径配置文件后,验证 **/etc/multipath.conf** 文件:
	- 要显示任何配置错误,请运行:

# multipath -t > /dev/null

要显示使用添加的更改显示新配置,请运行:

# multipath -t

3. 重新载入 **/etc/multipath.conf** 文件并重新配置 **multipathd** 守护进程以使更改生效:

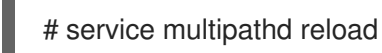

# 第 7 章 管理多路径卷

以下是 DM 多路径提供的几个命令,您可以使用它们来管理多路径卷:

- **multipath**
- **dmsetup**
- **multipathd**

7.1. 重新定义在线多路径设备大小

如果您需要重新定义在线多路径设备的大小,请使用以下步骤。

#### 流程

- 1. 重新定义您的物理设备大小。
- 2. 执行以下命令查找逻辑单元号(LUN)的路径:

## # **multipath -l**

3. 重新定义您的路径大小。对于 SCSI 设备, 在 rescan 文件中写入1以便重新扫描 SCSI 驱动程 序,如下命令所示:

# **echo 1 > /sys/block/path\_device/device/rescan**

请确定您为每个路径设备运行这个命令。例如:如果您的路径设备是 **sda**、**sdb**、**sde** 和 **sdf**,则 您要运行以下命令:

# **echo 1 > /sys/block/sda/device/rescan** # **echo 1 > /sys/block/sdb/device/rescan** # **echo 1 > /sys/block/sde/device/rescan** # **echo 1 > /sys/block/sdf/device/rescan**

4. 重新定义多路径设备大小:

# **multipathd resize map multipath\_device**

5. 重新定义文件系统大小(假设没有使用 LVM 或者 DOS 分区):

# **resize2fs /dev/mapper/mpatha**

# 7.2. 将 ROOT 文件系统从单一路径设备移动到多路径设备中

如果您在单一路径设备中安装了系统,之后在 root 文件系统中添加另一个路径,则需要将您的根文件系 统移到多路径设备。有关从单一路径移动到多路径设备的详情,请查看以下步骤。

#### 先决条件

已安装 **device-mapper-multipath** 软件包。  $\bullet$ 

光和

#### 流程

1. 创建 **/etc/multipath.conf** 配置文件,加载 multipath 模块并启用 **multipathd systemd** 服务:

# dnf install device-mapper-multipath

2. 执行以下命令,以创建 **/etc/multipath.conf** 配置文件,载入 multipath 模块,并将 **multipathd** 的 **chkconfig** 设置为 **on**:

# mpathconf --enable

- 3. 如果 **find\_multipaths** 配置参数未设置为 **yes**,请编辑 **/etc/multipath.conf** 文件的 **blacklist** 和 **blacklist\_exceptions** 部分, 如防止设备[使用多路径](#page-55-0)所述。
- 4. 要让多路径在发现 root 设备后马上构建多路径设备,请输入以下命令。此命令还可确保 **find\_multipaths** 允许设备,即使它只有一个路径。

# multipath -a root\_devname

例如,如果 root 设备是 **/dev/sdb**,请输入以下命令。

# **multipath -a /dev/sdb wwid '3600d02300069c9ce09d41c4ac9c53200' added**

5. 执行 multipath 命令并搜索以下格式行的输出, 确认您的配置文件设置是否正确。这表示该命令 创建多路径设备失败。

*date wwid*: ignoring map

例如:如果设备的 WWID 是 *3600d02300069c9ce09d41c4ac9c53200*,您将在输出中看到一 行,如下所示:

# multipath Oct 21 09:37:19 | 3600d02300069c9ce09d41c4ac9c53200: ignoring map

6. 使用 **multipath** 重建 **initramfs** 文件系统:

# dracut --force -H --add multipath

- 7. 关闭机器。
- 8. 引导机器。
- 9. 使其他路径对机器可见。

#### 验证步骤

运行以下命令,检查多路径设备是否已创建:

# multipath -l | grep 3600d02300069c9ce09d41c4ac9c53200 mpatha (3600d02300069c9ce09d41c4ac9c53200) dm-0 3PARdata,VV

# 7.3. 将 SWAP 文件系统从单一路径设备移动到多路径设备中

默认情况下将 swap 设备设定为逻辑卷。只要您在构成逻辑卷的物理卷中设置了多路径, 就不需要将其配 置为多路径设备。如果您的 swap 设备不是 LVM 卷,且使用设备名称挂载,您可能需要编辑 **/etc/fstab** 文 件以切换到适当的多路径设备名称。

#### 流程

1. 将设备的 WWID 添加到 **/etc/multipath/wwids** 文件中:

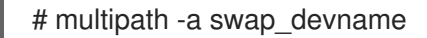

```
例如,如果 root 设备是 /dev/sdb,请输入以下命令。
```
# multipath -a /dev/sdb wwid '3600d02300069c9ce09d41c4ac9c53200' added

2. 执行 **multipath** 命令并搜索以下格式行的输出,确认您的配置文件设置是否正确:

*date wwid*: ignoring map

这表示该命令创建多路径设备失败。

例如:如果设备的 WWID 是 3600d02300069c9ce09d41c4ac9c53200,您将在输出中看到一 行,如下所示:

## # **multipath**

Oct 21 09:37:19 | 3600d02300069c9ce09d41c4ac9c53200: ignoring map

3. 在 **/etc/multipath.conf** 文件中为交换设备设置别名:

```
multipaths {
  multipath {
    wwid WWID_of_swap_device
    alias swapdev
  }
}
```
4. 编辑 **/etc/fstab** 文件,并使用多路径设备替换到 root 设备的旧设备路径。 例如,如果您在 **/etc/fstab** 文件中有以下条目:

/dev/sdb2 swap swap defaults 0 0

将条目改为以下内容:

/dev/mapper/swapdev swap swap defaults 0 0

5. 使用多路径重建 initramfs 文件系统:

# dracut --force -H --add multipath

6. 关闭机器。

7. 引导机器。

8. 使其他路径对机器可见。

# 验证步骤

验证 swap 设备是否在多路径设备中:

# swapon -s

例如:

# **swapon -s** Filename Type Size Used Priority /dev/dm-3 partition 4169724 0 -2

文件名应与多路径交换设备匹配。

# readlink -f /dev/mapper/swapdev /dev/dm-3

# 7.4. 使用 DMSETUP 命令确定设备映射器条目

您可以使用 **dmsetup** 命令找出哪个设备映射器条目与多路径设备匹配。

# 流程

显示所有设备映射器设备及其主号码和副号码。副号码决定 dm 设备的名称。例如:副号码 3 与 多路径设备 **/dev/dm-3** 对应。

# # **dmsetup ls**

mpathd (253:4) mpathep1 (253:12) mpathfp1 (253:11) mpathb (253:3) mpathgp1 (253:14) mpathhp1 (253:13) mpatha (253:2) mpathh (253:9) mpathg (253:8) VolGroup00-LogVol01 (253:1) mpathf (253:7) VolGroup00-LogVol00 (253:0) mpathe (253:6) mpathbp1 (253:10) mpathd (253:5)

# 7.5. 管理 MULTIPATHD 守护进程

**multipathd** 命令可用于管理 **multipathd** 守护进程。

- 流程
	- 查看 **multipathd show maps** 命令输出的默认格式:
		- # **multipathd show maps** name sysfs uuid mpathc dm-0 360a98000324669436c2b45666c567942
	- 有些 multipathd 命令包括 format 选项, 后跟通配符。使用以下命令显示可用通配符列表:

# **multipathd show wildcards** multipath format wildcards: %n name %w uuid %d sysfs ...

显示 **multipathd** 监控的多路径设备。使用通配符指定显示的字段:  $\bullet$ 

# **multipathd show maps format "%n %w %d %s"** name uuid sysfs vend/prod/rev mpathc 360a98000324669436c2b45666c567942 dm-0 NETAPP,LUN

显示 **multipathd** 监控的路径。使用通配符指定显示的字段:  $\bullet$ 

# **multipathd show paths format "%n %w %d %s"** target WWNN uuid dev vend/prod/rev 0x50001fe1500d2250 3600508b4001080520001e00011700000 sdb HP,HSV210

以 raw 格式显示数据:

# **multipathd show maps raw format "%n %w %d %s"** mpathc 360a98000324669436c2b45666c567942 dm-0 NETAPP,LUN

在原始格式中,不会打印标头,且不会添加字段来与标头匹配。此输出更易用于脚本编写。

# 其他资源

**• multipathd**(8)man page

# 第 8 章 删除存储设备

您可以从正在运行的系统中安全地删除存储设备,这有助于防止系统内存过载和数据丢失。

#### 先决条件

在删除存储设备前,您必须确定您在 I/O 清除过程中因为系统内存负载增加而您有足够的可用内 存。使用以下命令查看系统的当前内存负载和可用内存:

```
# vmstat 1 100
# free
```
- 红帽不推荐在以下系统中删除存储设备:
	- 空闲内存低于内存总量的 5%,每 100 个超过 10 个样本。
	- 交换是活跃的(在 **vmstat** 命令的输出中非零的 **si** 和 **so** 列)。

# 8.1. 安全删除存储设备

从正在运行的系统中安全地删除存储设备需要顶级的方法。从顶层(通常是应用程序或文件系统)开始, 并在底层(即物理设备)上工作。

您可以通过多种方式使用存储设备,它们可以在物理设备之上有不同的虚拟配置。例如:您可以将设备的 多个实例分组到多路径设备中,使其成为 RAID 的一部分,或者您可以将其成为 LVM 组的一部分。此 外,设备可以通过文件系统访问,或者可以直接访问设备,如"原始"设备。

使用 top-to-bottom 方法时, 您必须确保:

- 要删除的设备没有被使用
- 对该设备的所有待处理的 I/O 都会被清除
- 操作系统无法引用存储设备

# 8.2. 删除块设备和相关的元数据

要从正在运行的系统中安全地删除块设备,以防止系统内存过载和数据丢失,您需要首先从它们中删除元 数据。从文件系统开始,处理堆栈中的每一层,然后继续处理磁盘。这些操作可防止将您的系统置于不一 致的状态。

根据您要删除的设备类型,使用的特定命令可能有所不同:

- **lvremove**、**vgremove** 和 **pvremove** 特定于 LVM。
- 对于软件 [RAID](https://access.redhat.com/documentation/zh-cn/red_hat_enterprise_linux/9/html-single/managing_storage_devices/index#managing-raid_managing-storage-devices),请运行 **mdadm** 以删除阵列。如需更多信息,请参阅 管理 RAID。
- 对于使用 LUKS 加密的块设备, 有特定的额外步骤。以下流程对于使用 LUKS 加密的块设备不适 用。如需更多信息,请参阅 使用 LUKS 加密[块设备](https://access.redhat.com/documentation/zh-cn/red_hat_enterprise_linux/9/html/security_hardening/encrypting-block-devices-using-luks_security-hardening)。

# 警告

重新扫描 SCSI 总线或执行更改操作系统状态的其他操作,而无需遵循这个流程,因 为 I/O 超时、设备被意外删除或数据丢失。

#### 先决条件

- 您有一个现有的包含文件系统、逻辑卷和卷组的块设备堆栈。
- 您确保没有其他应用程序或服务正在使用您要删除的设备。
- 备份您要删除的设备中的数据。
- 可洗:如果要删除多路径设备,且您无法访问其路径设备,请运行以下命令禁用多路径设备的队 列:

## # **multipathd disablequeueing map** *multipath-device*

这可让设备的 I/O 失败, 允许使用该设备的应用程序关闭。

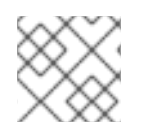

#### 注意

一次一层地删除设备及其元数据可确保不会在磁盘上保留过时的签名。

# 流程

1. 卸载文件系统:

# umount */mnt/mount-point*

2. 删除文件系统:

# wipefs -a */dev/vg0/myvol*

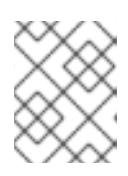

# 注意

如果您已在 **/etc/fstab** 文件中添加了一个条目,以在文件系统和挂载点之间进行一 个永久关联,您还应在此时编辑 **/etc/fstab** 以删除该条目。

根据您要删除的设备类型,继续执行以下步骤:

3. 删除包含文件系统的逻辑卷(LV):

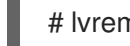

# lvremove *vg0/myvol*

4. 如果卷组中没有其他的逻辑卷(VG),您可以安全地删除包含该设备的 VG:

# vgremove *vg0*

5. 从 PV 设备中删除物理卷(PV)元数据:

# pvremove */dev/sdc1*

# wipefs -a */dev/sdc1*

6. 删除包含 PV 的分区:

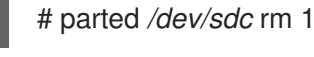

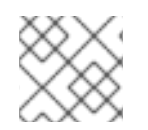

# 注意

只有在您要完全擦除该设备时,才按照下面的步骤操作。

7. 删除分区表:

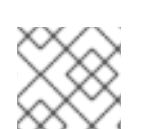

# # wipefs -a */dev/sdc*

# 注意

只有在您想要物理删除该设备时,才按照下面的步骤操作。

- 如果您要删除多路径设备,请执行以下命令:
	- a. 查看该设备的所有路径:

# # **multipath -l**

稍后需要这个命令的输出。

i. 清除 I/O 并删除多路径设备:

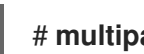

# **multipath -f** *multipath-device*

如果该设备没有配置为多路径设备,或者设备配置为多路径设备,并且您之前将 I/O 传递给单个 路径, 请将任何未完成的 I/O 刷新到所有使用的设备路径:

# # **blockdev --flushbufs** *device*

对于直接访问的设备非常重要,**umount** 或 **vgreduce** 命令不会清除 I/O。

- 如果您要删除 SCSI 设备, 请执行以下命令:
	- a. 删除对基于路径的设备名称的任何引用, 如 /dev/sd、/dev/disk/by-path 或 major:minor number(在系统上的应用程序、脚本或工具中)。这样可保证以后添加的不同设备不会为当 前的设备错误。

此处,如果设备之前被用作多路径设备,则 *device-name* 可从 **multipath -l** 命令的输出中检

b. 从 SCSI 子系统中删除该设备的每个路径:

# echo 1 > /sys/block/*device-name*/device/delete

此处,如果设备之前被用作多路径设备,则 *device-name* 可从 **multipath -l** 命令的输出中检 索到。

8. 从正在运行的系统中删除物理设备。请注意,当您删除此设备时,I/O 到其它设备不会停止。

# 验证

验证您要删除的设备是否没有在 **lsblk** 命令的输出中显示。以下是一个输出示例:

```
# lsblk
NAME MAJ:MIN RM SIZE RO TYPE MOUNTPOINT
sda 8:0 0 5G 0 disk
sr0 11:0 1 1024M 0 rom
vda 252:0 0 10G 0 disk
|-vda1 252:1 0 1M 0 part
|-vda2 252:2 0 100M 0 part /boot/efi
`-vda3 252:3 0 9.9G 0 part /
```
## 其他资源

**multipath(8)**, **pvremove(8)**, **vgremove(8)**, **lvremove(8)**, **wipefs(8)**, **parted(8)**, **blockdev(8)** 和 **umount(8)** 手册页。

# 第 9 章 DM 多路径故障排除

如果您在进行多路径配置时遇到问题,您可以检查这些问题。以下问题可能会导致多路径配置缓慢或无法 正常工作:

#### 多路径守护进程没有运行

如果您在实现[多路径](https://access.redhat.com/documentation/zh-cn/red_hat_enterprise_linux/9/html/configuring_device_mapper_multipath/configuring-dm-multipath_configuring-device-mapper-multipath)配置时遇到问题,请确保 multipathd 守护进程正在运行, 如 配置 DM 多路径 中 所述。**multipathd** 守护进程必须正在运行才能使用多路径设备。

#### **queue\_if\_no\_path** 功能的问题

如果使用 "1 queue if no path" 选项配置多路径设备, 那么在恢复一个或多个路径前, 任何问题 I/O 的进程都会挂起。

# 9.1. 对 QUEUE IF NO PATH 功能的问题进行故障排除

如果使用 "1 queue if no path" 选项配置多路径设备, 那么在恢复一个或多个路径前, 任何问题 I/O 的 进程都会挂起。要避免这种情况,请在 **/etc/multipath.conf** 文件中设置 **no\_path\_retry N** 参数,其中 *N* 是系统应该重试路径的次数。

要在没有描述的问题的情况下使用 **"1 queue\_if\_no\_path"** 选项,您可以在运行时为特定 LUN 禁用队列 策略,因为所有路径都不可用。

#### 流程

- 1. 禁用队列:
	- 对于特定设备:

# **multipathd disablequeueing map** *device*

对于所有设备:

# # **multipathd disablequeueing maps**

禁用队列后,它将保持禁用状态,直到您重启或重新加载 **multipathd**。

- 2. 将队列重置为以前的值:
	- 对于特定设备:

# **multipathd restorequeueing map** *device*

对于所有设备:

# **multipathd restorequeueing maps**

# 9.2. 使用 MULTIPATHD 互动控制台进行故障排除

**multipathd -k** 命令是 **multipathd** 守护进程的互动接口。执行此命令将进入互动的多路径控制台。执行此 命令后,您可以输入 **help** 来获取可用命令列表,**Ctrl**+**D** 退出。

使用 **multipathd** 互动控制台来对与您的系统相关的问题进行故障排除。

流程

#### 流程

1. 在退出控制台前显示多路径配置,包括默认值:

# **multipathd -k** multipathd> **show config** multipathd> **Ctrl+D**

2. 确保多路径获取 **multipath.conf** 文件的所有更改:

# **multipathd -k** multipathd> **reconfigure** multipathd> **Ctrl+D**

3. 确保路径检查程序正常工作:

# **multipathd -k** multipathd> **show paths** multipathd> **Ctrl+D**

4. 您也可以直接从命令行运行单个 **multipathd** 交互式命令,而无需启动交互式控制台。例如,要检 查多路径是否获取了 **multipath.conf** 文件的所有更改,请运行以下命令:

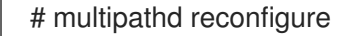

# 第10章 使用 EH\_DEADLINE 配置存储错误恢复的最大时间

您可以配置最大允许的时间来恢复失败的 SCSI 设备。这个配置保证了 I/O 响应时间,即使存储硬件因为 失败而变得无响应。

# 10.1. EH\_DEADLINE 参数

SCSI 错误处理(EH)机制尝试在失败的 SCSI 设备上执行错误恢复。SCSI 主机对象 **eh\_deadline** 参数允许 您配置恢复的最大时间。配置的时间过期后,SCSI EH 会停止并重置整个主机总线适配器(HBA)。

使用 **eh\_deadline** 可以缩短时间:

- 关闭失败的路径,
- 切换路径,或者
- 禁用 RAID 分片。

警告 

当 **eh\_deadline** 过期时,SCSI EH 会重置 HBA,这会影响那个 HBA 中的所有目标路 径,而不仅仅是故障。如果由于其他原因无法使用冗余路径,则可能会出现 I/O 错 误。仅在所有目标上配置了多路径时才启用 eh\_deadline。另外,如果您的多路径设 备不是完全冗余的,您应该验证 no\_path\_retry 是否设置为足够大,以允许路径恢 复。

**eh\_deadline** 参数的值以秒为单位指定。默认设置为 **off**,它会禁用时间限制并允许进行所有错误恢复。

#### eh\_deadline 很有用的情况

在大多数情况下,您不需要启用 **eh\_deadline**。在某些特定场景中,使用 **eh\_deadline** 非常有用。例 如,如果在光纤通道(FC)交换机和目标端口之间发生链接丢失,且 HBA 没有收到 Registered State Change Notifications(RSCN)。在这种情况下, I/O 请求和错误恢复命令会超时, 而不是遇到错误。在这 个环境中设置 **eh\_deadline** 会针对恢复时间设置上限。这可让失败的 I/O 在由 DM 多路径的另一个可用 路径中检索。

在以下条件下,**eh\_deadline** 参数不提供额外的好处,因为 I/O 和错误恢复命令会立即失败,这会导致 DM 多路径重试:

- 如果启用了 RSCN
- 如果 HBA 没有注册链接不可用

# 10.2. 设置 EH\_DEADLINE 参数

这个过程配置 **eh\_deadline** 参数的值来限制最大 SCSI 恢复时间。

# 流程

您可以使用以下方法之一配置 **eh\_deadline** :
**multpath.conf** 文件的 **defaults** 部分 在 **multpath.conf** 文件的 defaults 部分,将 **eh\_deadline** 参数设置为所需的秒数:

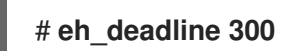

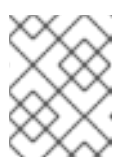

注意

在 RHEL 8.4 中,使用 **multpath.conf** 文件的 defaults 部分设置 **eh\_deadline** 参数是首选的方法。

要使用此方法关闭 **eh\_deadline** 参数,请将 **eh\_deadline** 设置为 **off**。

**sysfs**

将秒数写入 /sys/class/scsi\_host/host<host-number>/eh\_deadline 文件中。例如, 要在 SCSI 主机 6 上通过 **sysfs** 设置 **eh\_deadline** 参数:

# **echo 300 > /sys/class/scsi\_host/host6/eh\_deadline**

要使用此方法关闭 **eh\_deadline** 参数,请使用 echo **off**。

内核参数 使用 **scsi\_mod.eh\_deadline** 内核参数为所有 SCSI HBA 设置默认值。

# **echo 300 > /sys/module/scsi\_mod/parameters/eh\_deadline**

要使用此方法关闭 **eh\_deadline** 参数,请使用 echo **-1**。

## 其他资源

● 如何使用 udev 规则永久设置 [eh\\_deadline](https://access.redhat.com/solutions/3209481) 和 eh\_timeout